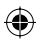

# **Sıkça Sorulan Sorular**

## **Kayıt için ne tip disk kullanmalıyım?**

Sadece DVD±R ve DVD±RW disklere kayıt yapabilirsiniz. DVD±R/±RW, günümüzde satılan en uyumlu DVD formatıdır. Bunlar, bilgisayarlardaki mevcut DVD-Video oynatıcı ve DVD-ROM sürücülerinin bir çoğuyla uyumludurlar.

#### **Bir DVD±R/±RW diskin kapasitesi nedir?**

4,7 GB veya 6 CD'ye denk kapasitededir. En yüksek kalitede (DVD standardı) en fazla bir saat ve en düşük kalitede (VHS standardı) yaklaşık olarak 6 saat kayıt yapma olanağınız bulunmaktadır.

Kayıt modu, tek bir diske sığan saat sayısını gösterir.

## **DVD±R ve DVD±RW arasındaki fark nedir?**

Kayıt modu, tek bir diske sığan saat sayısını gösterir. Bir DVD±R ile aynı disk üzerine birçok kez veri yazdırabilirsiniz, fakat diskte yer kalmadığında daha fazla veri yazdırmanız mümkün değildir. DVD±RW sayesinde aynı diske üst üste kayıt yapabilirsiniz.

**Harici bir oynatıcıdan bir VHS kaset veya bir DVD kopyalayabilir miyim?** Evet, fakat sadece VHS kaset veya DVD kopya korumalı değilse.

#### **Başlıklar ve Bölümler nedir?**

◈

Bir DVD disk içinde bir kitaptakine benzer şekilde Başlıklar ve Bölümler yer almaktadır. Başlık, genelde filmin tamamıdır ve Bölümlere veya farklı filmlerden ayrı sahnelere ayrılmıştır.

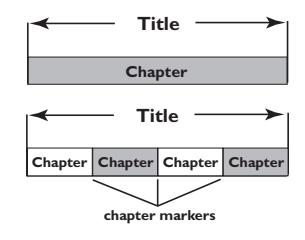

Programlar tek bir başlık olarak kaydedilir, kaydedici ayarlarına bağlı olarak bir veya birden fazla bölümden oluşabilirler.

#### **Başlıklar ve Bölümleri nasıl ayarlamalıyım?**

DVD kaydedici, yeni bir kayda başladığınız anda otomatik olarak yeni bir başlık oluşturur. Daha sonra manuel olarak bu kayıtlara Bölümler ekleyebilir veya 5 dakikalık aralıklarla otomatik olarak oluşturulmasını sağlayabilirsiniz.

## **Bir diskin "sonlandırılması" tam olarak ne işe yarar?**

Bir diskin sonlandırılması, bir daha kayıt yapılamayacak şekilde diskin kilitlenmesini sağlar. Böylelikle tüm DVD oynatıcılarla uyumlu olacaktır. Sonlandırmadan bir diski kapatmak için kayıt işlemini durdurun ve diski çıkartın. Yer olduğu sürece disk üzerine yazma olanağınız olacaktır.

#### **Kayıt kalitesi ne kadar iyidir?**

"1 saatlik mod"dan (Yüksek Kalite) "6 saatlik mod"a (VHS kalitesi) kadar birkaç kalite düzeyi yer almaktadır. Amacınıza ve malzemenin uzunluğun en uygun olan kalite seviyesini seçmek için uzaktan kumanda üzerindeki REC MODE düğmesine basın..

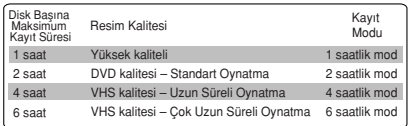

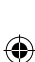

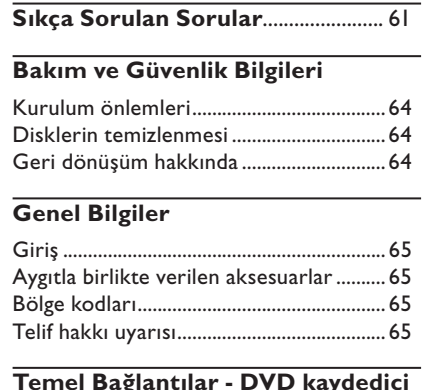

## **Temel Bağlantılar - DVD kaydedici**

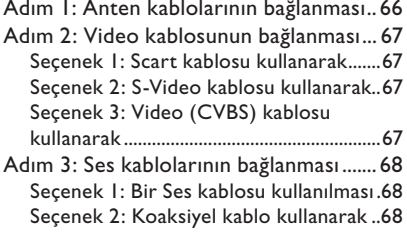

# **İsteğe Bağlı Bağlantılar**

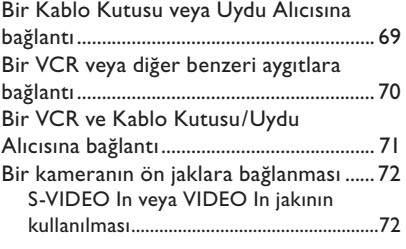

## **Ön Panel**

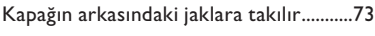

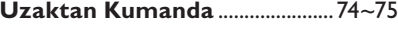

## **Başlarken**

 $\bigoplus$ 

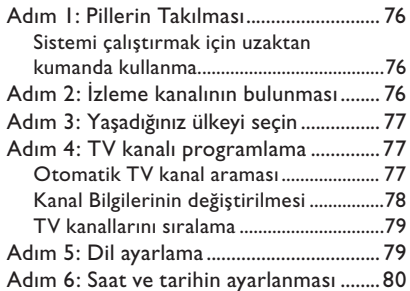

## **Kayıt**

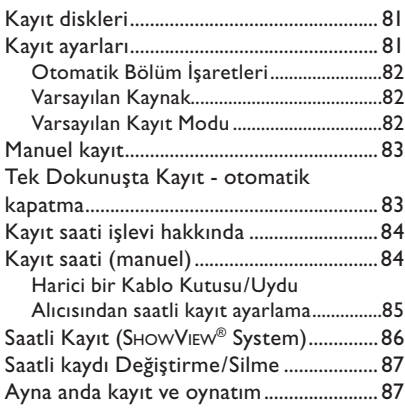

## **Kaydı Düzenleme/Sonlandırma**

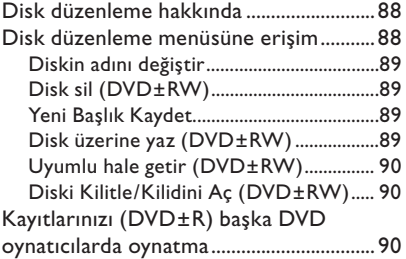

 $\bigoplus$ 

 $\bigcirc$ 

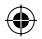

# **içindekiler**

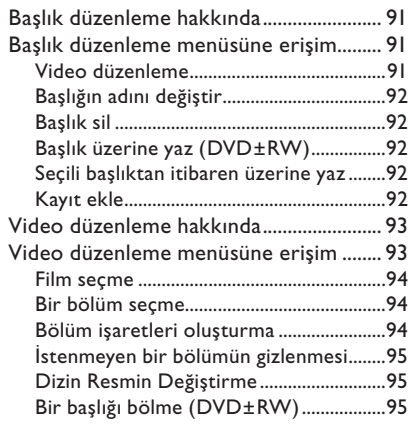

## **Oynatma/Çalma**

 $\bigoplus$ 

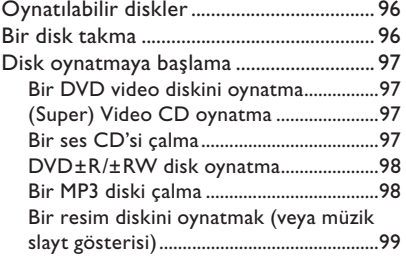

## **Gelişmiş Oynatma Özellikleri**

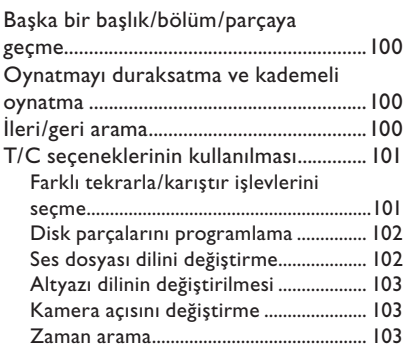

# **DVD Sistem Menüsü Seçenekleri**

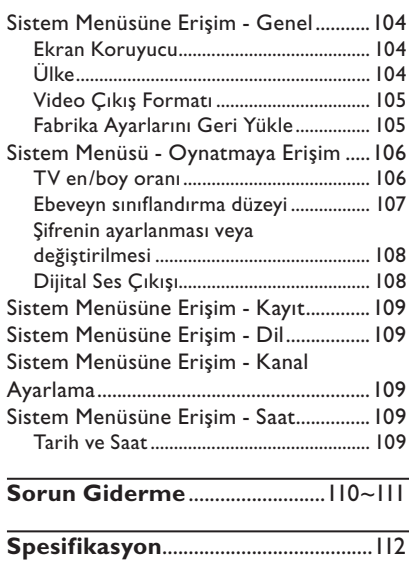

**Sözlük**.......................................................113

 $\bigcirc$ 

63

# **Bakım ve Güvenlik Bilgileri**

## **DİKKAT!**

**Yüksek gerilim! Cihazı açmayın. Aksi takdirde, elektrik çarpması riski vardır.**

**Bu cihazda kullanıcı tarafından onarılabilecek hiçbir parça bulunmamaktadır. Lütfen bakım işlemlerini kalifiye personele yaptırınız.**

## **Kurulum önlemleri**

#### **Uygun bir yer bulunması**

– Seti düz, sert ve hareketsiz bir yüzeye yerleştirin. Seti, halı gibi yüzeylerin üzerine yerleştirmeyin.

– Seti, ısınmasına neden olabilecek başka cihazların (örneğin alıcı veya amfi) üzerine yerleştirmeyin.

– Setin altına hiçbir şey (örneğin CD'ler, dergiler) koymayın.

– Bu cihazı AC prizinin yakınına, AC fişinin kolayca ulaşabileceği bir konuma yerleştirin

#### **Havalandırma yeri**

– Cihazı, içten aşırı ısınmasını önleyecek şekilde yeterli havalandırma olan bir yere yerleştirin. Aşırı ısınmayı önlemek için setin arka tarafında ve üstünde en az 10 cm (4,5 inç), ve sol ve sağ yanlardan en az 5 cm (2,3 inç) boşluk bırakın.

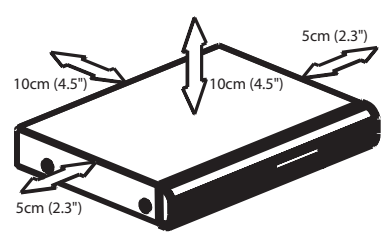

## **Yüksek sıcaklıklara, neme, sıvılara ve toza maruz bırakmayın**

– Cihaz, sıvı damlaması veya sıçramasına maruz bırakılmamalıdır.

– Cihazın üzerine tehlike yaratabilecek hiçbir eşya (örneğin sıvı dolu nesneler, yanan mumlar) koymayın.

## **Disklerin temizlenmesi**

Kaydedicideki disk kirli olduğundan, bazı sorunlar ortaya çıkar (görüntüde donma, ses kesintileri, görüntü bozulmaları). Bu sorunların ortaya çıkmasını önlemek için diskler düzenli olarak temizlenmelidir.

Bir diski temizlemek için mikro fiber temizlik bezi kullanın ve diski ortadan kenarlara doğru düz bir çizgi üzerinden temizleyin.

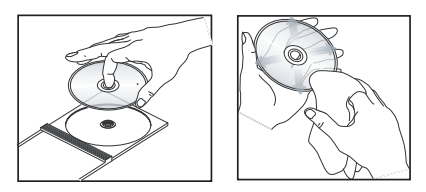

#### **DİKKAT!**

Benzin, tiner gibi solventler, ticari temizlik maddeleri veya diskler için kullanılan antistatik spreyler kullanmayın.

DVD kaydedicinin optik ünitesi (lazer), normal DVD veya CD oynatıcılardan daha yüksek bir güçte çalıştığından, DVD veya CD oynatıcılar için uygun olan temizlik CD'lerinin kullanılması, optik ünitenin (lazer) zarar görmesine neden olabilir. Bu nedenle, temizlik CD'si kullanmaktan kaçınınız.

## **Geri dönüşüm hakkında**

Bu kullanma talimatları, çevre dostu kağıda basılmıştır. Bu elektronik aygıt için kullanılan malzemelerin büyük çoğunluğu geri dönüşümde kullanılabilir. Eski bir cihazı atacaksanız, lütfen bir geri dönüşüm merkezine veriniz. Lütfen ambalaj malzemelerinin, tükenen pillerin ve eski cihazın atılmasında yerel yönetmeliklere uygun hareket ediniz.

◈

64

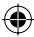

# **Genel Bilgiler**

## **Giriş**

Philips DVD kaydedici, TV programlarını kaydetmenize veya kamera kayıtlarını bir DVD±RW ya da DVD±R diske çoğaltmanıza ve kaydedilmiş DVD'leri oynatmanıza olanak sağlar. Kaydedici üzerinde gerçekleştirdiğini kayıtlar belirli DVD oynatıcılar ve DVD-ROM sürücülerde oynatılabilecektir. Diğer DVD oynatıcılarda oynatılabilmesi için DVD±R disklerin sonlandırılması gerekmektedir.

DVD kaydediciyi kullanmadan önce lütfen bu kullanım kılavuzunu okuyun. Aygıtın işleyişi hakkında önemli bilgiler ve uyarılar içermektedir.

#### *Faydalı İpuçları:*

◈

*– Aygıtın çalıştırılması ile ilgili soru veya sorunlarınız varsa 'Sorun giderme' bölümüne bakın.* 

*– Daha ileri düzeyde yardım için ülkenizde bulunan müşteri destek servisini arayın. İlgili telefon numaraları ve e-posta adresleri garanti kitapçığında sağlanmaktadır.* 

*– Tanıtım bilgileri ve gerilim değerleri için ürünün arkasında ya da altında bulunan tip plakasına başvurun.*

## **Aygıtla birlikte verilen aksesuarlar**

- Uzaktan kumanda ve piller
- Scart kablosu
- RF koaksiyal kablo
- Hızlı Kullanım Kılavuzu
- Kullanım Kılavuzu

# **Turkish**

## **Bölge kodları**

DVD filmler genellikle dünyanın her yerinde aynı anda satışa sunulmazlar, dolayısıyla her DVD oynatıcının özel bir bölge kodu bulunmaktadır.

Bu aygıt sadece **Bölge 2** DVD'ler veya tüm bölgelerde oynatılmaya elverişli ('ALL') DVD'leri oynatacaktır. Diğer bölgelerin DVD'leri bu DVD kaydedicide oynatılamaz.

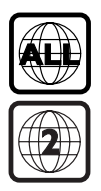

## **Telif hakkı uyarısı**

Bilgisayar programlari, dosyalar, yayimlar ve ses kayitlari dahil kopyalanmasi korunan bilgilerin yetkisiz kopyalanmasi, kopya haklarna tecavüz olarak kabul edilebilir ve cezalandirilmasi gereken bir suçu olusturabilir. Bu cihaz bu gibi amaçlarla kullanilmamalidir.

# **Temel Bağlantılar - DVD kaydedici**

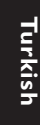

◈

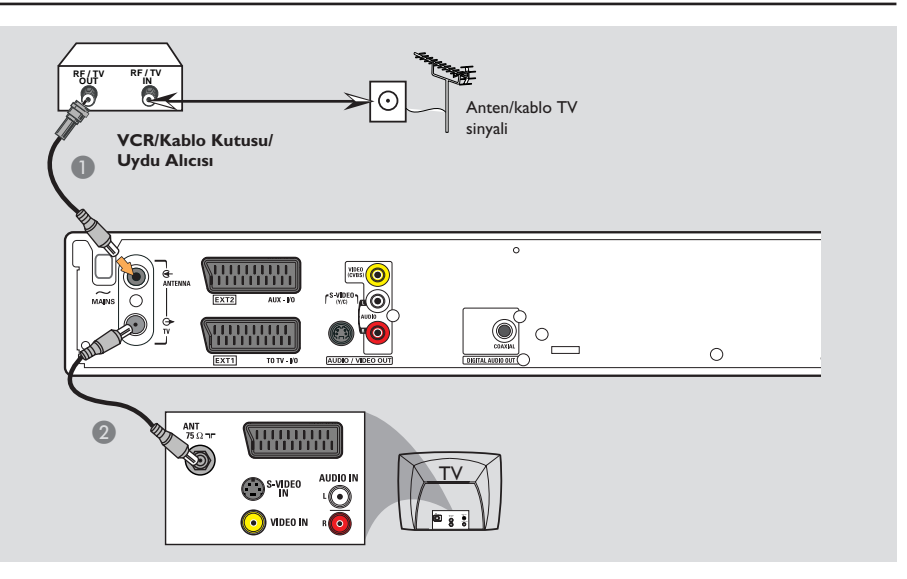

## **Adım 1: Anten kablolarının bağlanması**

Bu bağlantılar, DVD kaydediciyi kullanarak TV programlarını seyretmenizi ve kaydetmenizi sağlamaktadır. Anten sinyali bir VCR, Kablo Kutusu veya uydu alıcısı üzerinden geliyorsa, programların seyredilebilmesi ve kaydedilebilmesi için bu aygıtların açık olduğundan emin olun.

**Bir VCR ve/veya Kablo Kutusu/Uydu Alıcısına bağlantı yapmak istiyorsanız**, TV'ye bağlantı için bkz. sayfa 69~71.

- Anten/KabloTV sinyalini (veya Kablo Kutusu/ Uydu Alıcısı { RF OUT veya TO TV }) DVD kaydedici üzerindeki **ANTENNA &** yuvasına bağlayın.
- **2** DVD kaydedici üzerindeki TV  $\ominus$  yuvası ve TV üzerindeki anten giriş yuvasını (VHF/UHF RF IN) birbirine bağlamak için aygıtla birlikte verilen RF koaksiyal kabloyu kullanın.

*İPUCU:* Herhangi bir bağlantıyı gerçekleştirmeden veya değiştirmeden önce tüm cihazların elektrik bağlantılarının kesilmiş olduğundan emin olun.

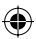

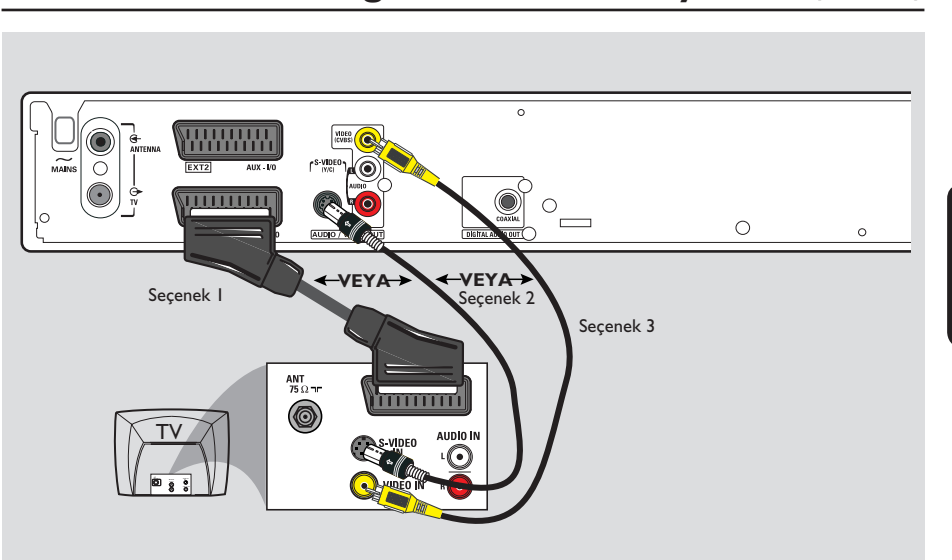

# **Temel Bağlantılar - DVD kaydedici (devamı)**

# **Turkish**

◈

## **Adım 2: Video kablosunun bağlanması**

Bu bağlantı, DVD kaydedici üzerinden disk oynatmayı görüntülemenizi sağlar. Video bağlantısını gerçekleştirmek için aşağıdaki seçeneklerden birini uygulamanız yeterlidir.

## **Seçenek 1: Scart kablosu kullanarak (en iyi görüntü kalitesi)**

z DVD kaydedici üzerindeki **EXT1 TO TV-I/O** yuvası ve TV üzerindeki ilgili SCART giriş yuvasını birbirine bağlamak için scart kablosunu kullanın.

#### *Faydalı İpuçları:*

◈

*– Eğer TV setinde birden fazla SCART yuvası bulunuyorsa hem video girişi hem de video çıkışı ile uyumlu olan SCART yuvasını seçin.*

- *TV setinde SCART yuvası seçimi bulunuyorsa SCART yuvası için kaynak olarak 'VCR'ı seçin.*
- *EXT2 AUX-I/O yuvası sadece ek aygıtlar içindir.*

## **Seçenek 2: S-Video kablosu kullanarak (mükemmel görüntü kalitesi)**

z DVD kaydedici üzerindeki **S-VIDEO (Y/C)** yuvasını TV üzerindeki S-Video giriş yuvasına (veya Y/C ya da S-VHS etiketli) bağlamak için bir S-video kablosu (aygıtla birlikte verilmemektedir) kullanın.

## **Seçenek 3: Video (CVBS) kablosu kullanarak (iyi görüntü kalitesi)**

z DVD kaydedici üzerindeki **VIDEO (CVBS)** yuvasını TV üzerindeki video giriş soketine (veya A/V In, Video In, Composite veya Baseband şeklinde etiketlidir) bağlamak için bir kompozit video kablosu (sarı - aygıtla birlikte verilmemektedir) kullanın.

*İPUCU:* Herhangi bir bağlantıyı gerçekleştirmeden veya değiştirmeden önce tüm cihazların elektrik bağlantılarının kesilmiş olduğundan emin olun.

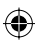

# **Temel Bağlantılar - DVD kaydedici (devamı)**

◈

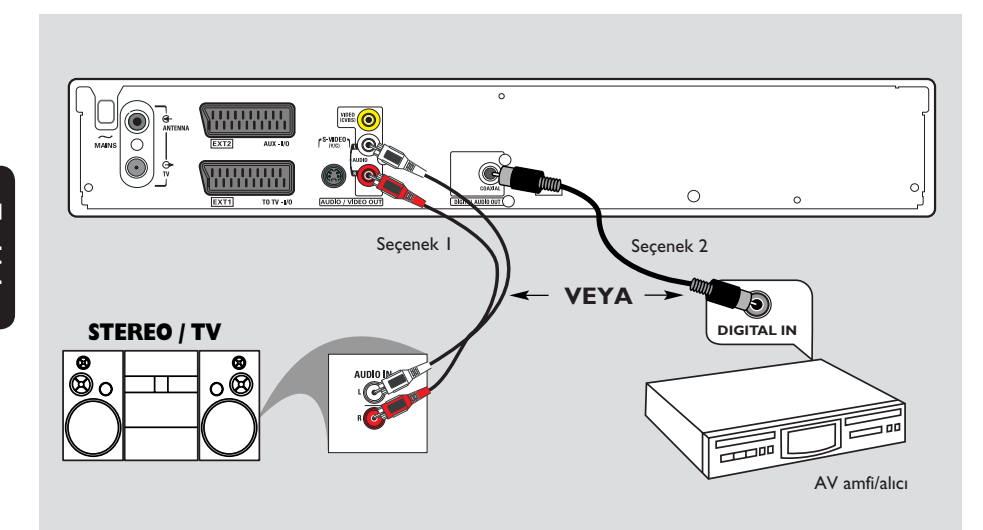

## **Adım 3: Ses kablolarının bağlanması**

Bu bağlantı sesi duyabilmenizi sağlar. DVD kaydedici bir scart kablosu üzerinden TV'ye bağlandıysa bu bağlantıya gerek yoktur.

## **Seçenek 1: Bir Ses kablosu kullanılması**

Stereo ses sistemi keyfini yaşamak için DVD kaydediciyi bir iki kanallı stereo sistemine bağlayabilirsiniz.

- **AUDIO L/R** yuvalarını aynı yuvaya sahip aşağıdaki cihazlardan birine bağlamak için ses kablolarını kullanın (kırmızı/beyaz ucu - cihazla birlikte verilmemektedir).
	- bir stereo sistemi (örneğin, TV veya mini sistem).
	- iki kanallı analog stereo bulunan bir alıcı.

## **Seçenek 2: Koaksiyel kablo kullanarak**

DVD kaydediciyi, bir dijital çok kanallı ses çözücüyle AV amplifikatöre/alıcısına bağlayarak çok kanallı surround sesin keyfini çıkarabilirsiniz.

Bir koaksiyel kablo (cihazla birlikte verilmemektedir) kullanın. Kaydediciyle alıcı/ amplifikatör arasındaki bağlantıyı, kaydedicinin koaksiyel girişiyle alıcının dijital girişi arasında sağlayın.

Çalıştırmadan önce Digital Audio Output (Dijital Ses Çıkışı) seçeneğini uygun şekilde ayarlayın (bkz. sayfa 108). Digital Output (Dijital Çıkış) ayarının stereo özellikleriyle uyuşmaması durumunda, stereo sistemi çok yüksek, bozuk bir ses çıkartabilir veya hiç ses vermez.

*İPUCU:* Herhangi bir bağlantıyı gerçekleştirmeden veya değiştirmeden önce tüm cihazların elektrik bağlantılarının kesilmiş olduğundan emin olun.

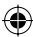

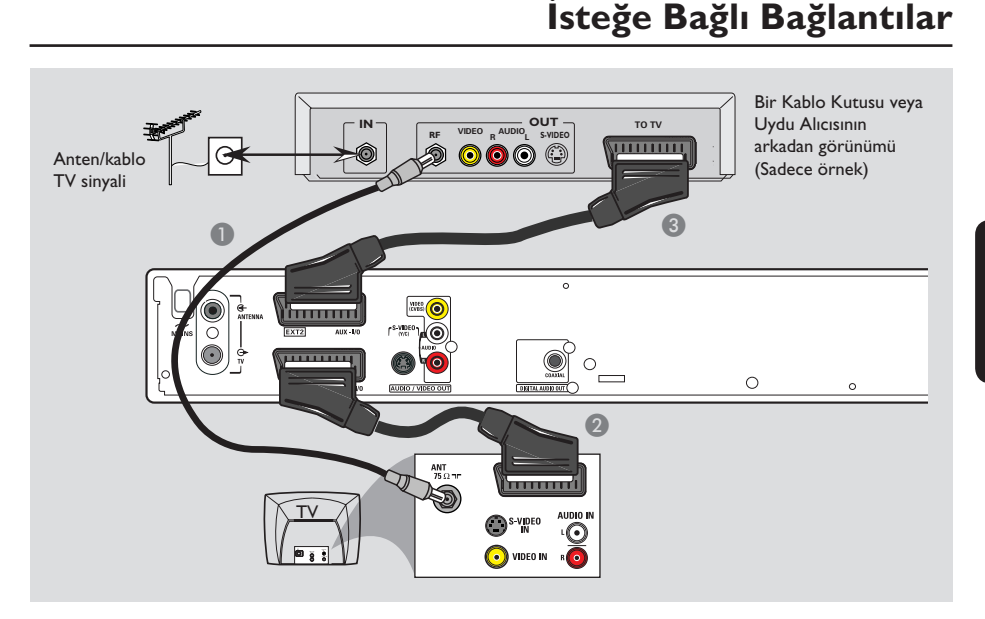

⊕

 $\bigcirc$ 

## **Bir Kablo Kutusu veya Uydu Alıcısına bağlantı**

## *Seçenek 1*

◈

**Kablo Kutusu/Uydu Alıcısında sadece bir çıkış jakı (RF OUT veya TO TV) bulunuyorsa**, TV'ye tam bağlantı için bkz. Anten kablolarının bağlanması", sayfa 66.

## *Seçenek 2*

## **Kablo Kutusu/Uydu Alıcısında Scart çıkış yuvası bulunuyorsa**

- A Kablo Kutusu/Uydu Alıcısından TV'ye gelen anten bağlantısını olduğu gibi bırakın.
- B DVD kaydedici üzerindeki **EXT1 TO TV-I/O** yuvası ve TV üzerindeki ilgili SCART griş yuvasını birbirine bağlamak için scart kablosunu kullanın.
- C DVD kaydedici üzerindeki **EXT2 AUX-I/O** yuvasını Kablo Kutusu/uydu Alıcısı üzerindeki Scart çıkış yuvasına (veya TV OUT ya da TO TV etiketli) bağlamak için başka bir scart kablosu daha kullanın.

Oynatmayı başlatmak için Kablo Kutusu/ Uydu Alıcısı üzerindeki TV kanalını seçin. DVD kaydedici video/ses sinyallerini otomatik olarak **EXT2 AUX-I/O** yuvasından **EXT1 TO TV-I/O** yuvasına iletecektir. Böylelikle DVD kaydedici kapalı olsa bile ek aygıttan gelen görüntüyü TV'de izleyebileceksiniz.

*İPUCU:* Herhangi bir bağlantıyı gerçekleştirmeden veya değiştirmeden önce tüm cihazların elektrik bağlantılarının kesilmiş olduğundan emin olun.

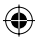

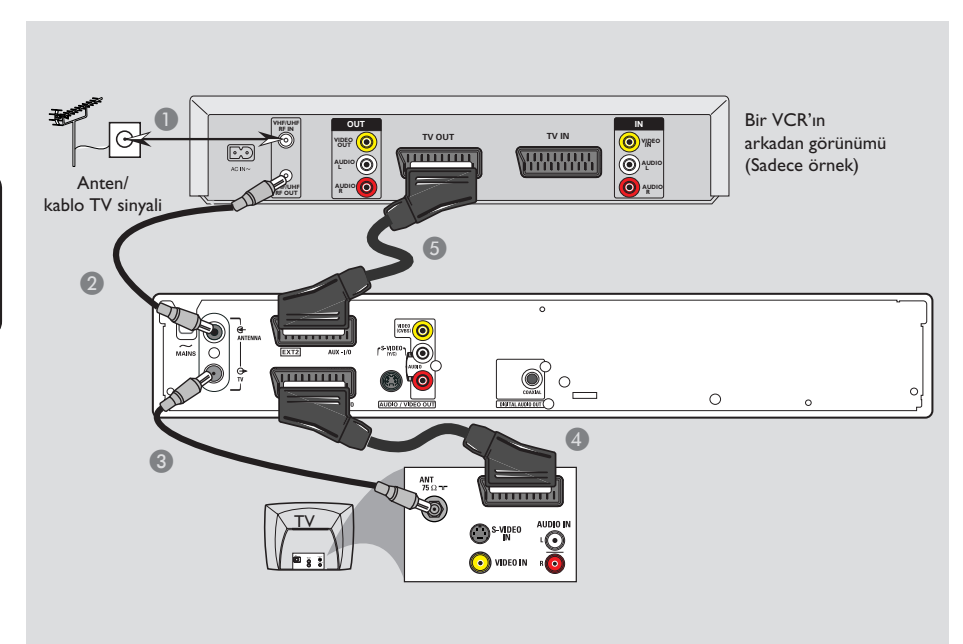

# **İsteğe Bağlı Bağlantılar (devamı)**

◈

## **Bir VCR veya diğer benzeri aygıtlara bağlantı**

Bu bağlantı, bir video oynatıcıdan DVD±R/±RW diskine kayıt yapmanıza ve DVD kaydedici kapalı olduğunda oynatma için VCR aygıtının kullanılmasına olanak sağlamaktadır.

- **Anten/Kablo TV sinyalini VCR üzerindeki** anten girişine (RF IN) bağlayın.
- **B** VCR üzerindeki anten çıkışı (RF OUT) yuvasını DVD kaydedici üzerindeki **ANTENNA**  yuvasına bağlamak için aygıtla birlikte verilen RF koaksiyal kablosunu kullanın.
- **C** DVD kaydedici üzerindeki TV  $\ominus$  yuvasını TV üzerindeki anten giriş yuvasına bağlamak için bir başka RF koaksiyal kablo kullanın.
- D DVD kaydedici üzerindeki **EXT1 TO TV-I/O**  yuvası ve TV üzerindeki ilgili SCART griş yuvasını birbirine bağlamak için scart kablosunu kullanın.
- E DVD kaydedici üzerindeki **EXT2 AUX-I/O** yuvasını Kablo Kutusu/uydu Alıcısı üzerindeki Scart çıkış yuvasına (veya TV OUT ya da TO TV etiketli) bağlamak için başka bir scart kablosu daha kullanın.

#### *Faydalı İpuçları:*

*– Ticari video kasetler ve DVD'lerin bir çoğu kopyalamaya karşı korumalıdır ve kaydedilemezler. – DVD kaydediciyi doğrudan TV'ye bağlayın. Arada bir VCR veya başka bir ek aygıt varsa, DVD kaydedici içinde yer alan kopya koruma sistemi nedeniyle görüntü kalitesi düşük olabilir.*

*İPUCU:* Herhangi bir bağlantıyı gerçekleştirmeden veya değiştirmeden önce tüm cihazların elektrik bağlantılarının kesilmiş olduğundan emin olun.

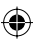

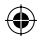

# **İsteğe Bağlı Bağlantılar (devamı)**

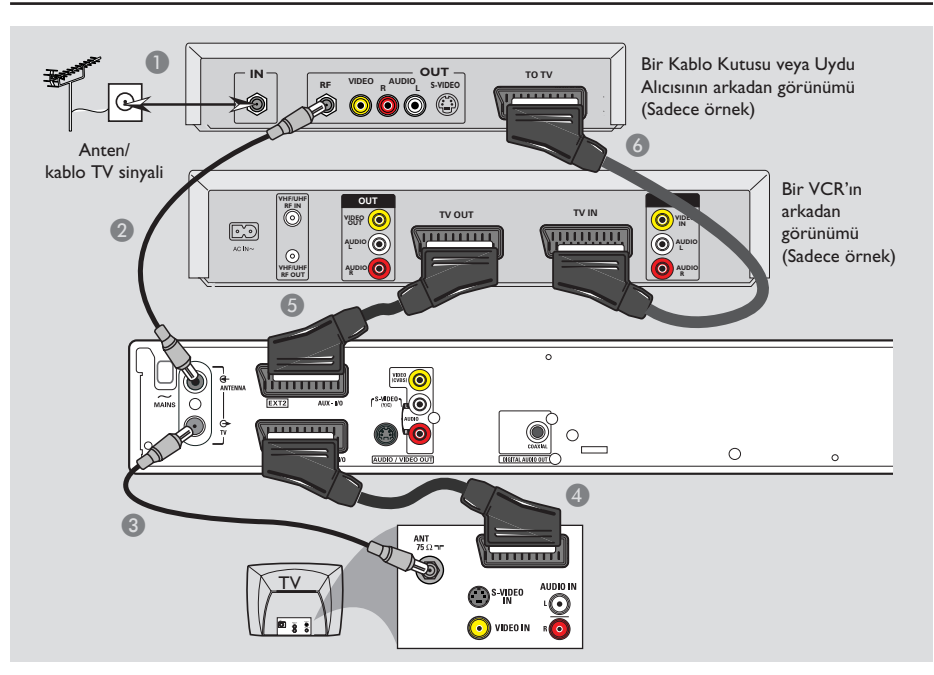

◈

## **Bir VCR ve Kablo Kutusu/Uydu Alıcısına bağlantı**

- **Anten/Kablo TV sinyalini Kablo Kutusu/Uydu** Alıcısı üzerindeki anten girişine (RF IN) bağlayın.
- **2** Kablo Kutusu/Uydu Alıcısı üzerindeki anten çıkışı (RF OUT) yuvasını DVD kaydedici üzerindeki **ANTENNA &** yuvasına bağlamak için aygıtla birlikte verilen RF koaksiyal kablosunu kullanın.
- C DVD kaydedici üzerindeki **TV** yuvasını TV üzerindeki anten giriş yuvasına bağlamak için bir başka RF koaksiyal kablo kullanın.
- **4** DVD kaydedici üzerindeki **EXTI TO TV-I/O** yuvası ve TV üzerindeki ilgili SCART griş yuvasını birbirine bağlamak için scart kablosunu kullanın.
- E DVD kaydedici üzerindeki **EXT2 AUX-I/O** yuvasını Kablo Kutusu/uydu Alıcısı üzerindeki Scart çıkış yuvasına (veya TV OUT ya da TO TV etiketli) bağlamak için başka bir scart kablosu daha kullanın.
- F VCR üzerindeki scart girişi (TV IN) yuvasını Kablo Kutusu/Uydu Alıcısı üzerindeki Scart çıkış yuvasına (veya TV OUT ya da TO TV etiketli yuvaya) bağlamak için bir başka scart kablosu kullanın.

*İPUCU:* Herhangi bir bağlantıyı gerçekleştirmeden veya değiştirmeden önce tüm cihazların elektrik bağlantılarının kesilmiş olduğundan emin olun.

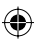

# **İsteğe Bağlı Bağlantılar (devamı)**

◈

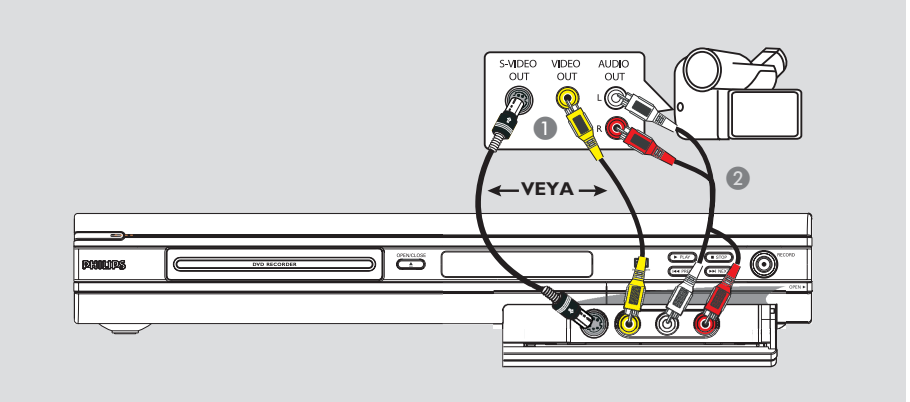

## **Bir kameranın ön jaklara bağlanması**

Kamera kayıtlarını kopyalamak için ön jakları kullanabilirsiniz. Bu jaklar sağ taraftaki kapak altında bulunmaktadır ve kamera için uygun girişler bunlarla gerçekleştirilmektedir.

## **S-VIDEO In veya VIDEO In jakının kullanılması**

Hi8 veya S-VHS(C) kameranız varsa S-VIDEO bağlantısı kullanın. Bu bağlantı tipi daha iyi görüntü kalitesi sağlamaktadır.

Alternatif olarak kameranızda tek bir video girişi (Composite Video, CVBS) bulunuyorsa VIDEO bağlantısını kullanabilirsiniz.

- A DVD kaydedici üzerindeki ön panelde yer alan **S-VIDEO** veya **VIDEO** jakını kamera üzerindeki uygun S-VHS veya Video çıkış jakına bağlayın.
- B DVD kaydedici ön panelinde yer alan **AUDIO L/R** jaklarını kamera üzerindeki ses çıkış jaklarına bağlamak için bir ses kablosu (kırmızı/ beyaz uçlu) kullanın.

Çalıştırmadan önce, bağlantı tipine göre giriş kanalı olarak 'Front S-VIDEO' veya 'Front CVBS' seçmek için uzaktan kumanda üzerindeki **REC SOURCE** düğmesine tekrar tekrar basın. Kayıt için, bkz. sayfa 81~83.

*İPUCU:* Herhangi bir bağlantıyı gerçekleştirmeden veya değiştirmeden önce tüm cihazların elektrik bağlantılarının kesilmiş olduğundan emin olun.

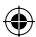

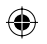

# **Ön Panel**

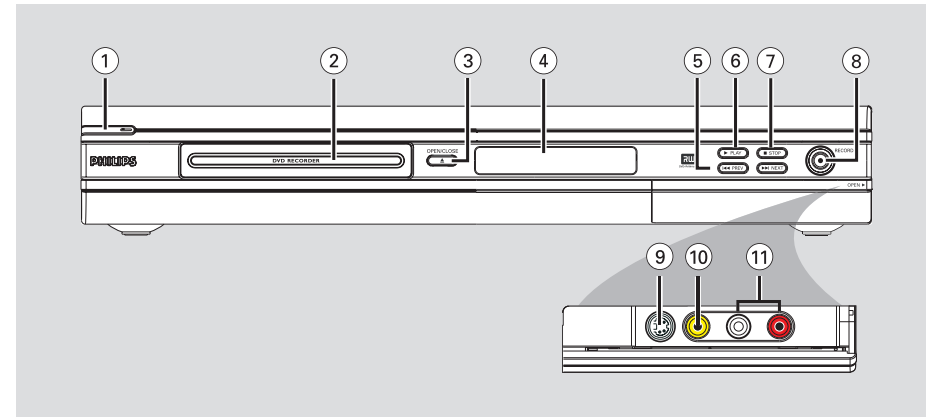

## $(1)$  **STANDBY-ON**  $(1)$

- DVD kaydediciyi açar veya kapatır.
- b **Disk tepsisi**

## **(3) OPEN CLOSE**  $\triangle$

– Disk tepsisini açar/kapatır.

#### d **sistem ekran paneli**

– DVD kaydedicinin geçerli durumu hakkında bilgiler sağlar.

## e **PREV / NEXT**

– Önceki/sonraki bölüm veya parçaya geçmeyi, ileri/geri arama gerçekleştirmeyi sağlar.

## **(6) ▶ PLAY**

– Bir disk oynatmayı sağlar.

## $(7)$  **STOP**

– Oynatma/kaydı durdurur.

## **(8) RECORD**  $\bullet$

- Geçerli TV kanalını veya geçerli video giriş kaynağını kayıt etmeye başlar.
- 30 dakika aralıklarla bir Tek Dokunuşta Kayıt işlemi ayarlamak için tekrar tekrar basın.

## **Kapağın arkasındaki jaklara takılır**

Sağ köşedeki **OPEN** > etiketinde gösterildiği gibi kapağı açın.

## $(9)$  **S-VIDEO**

– SVHS/Hi8 kameralar veya SVHS/Hi8 video kaydediciler için S-video girişi. 'Front S-Video' seçeneğini seçerek giriş kaynağını görüntülemek için uzaktan umanda üzerindeki **REC SOURCE** düğmesine basın.

## j **VIDEO**

– Kameralar veya video kaydediciler için video girişi.

 'Front CBVS' seçeneğini seçerek giriş kaynağını görüntülemek için uzaktan umanda üzerindeki **REC SOURCE** düğmesine basın.

## k **L/R AUDIO**

– Kameralar veya video kaydediciler için audio girişi.

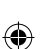

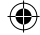

73

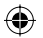

# **Uzaktan Kumanda**

**Turkish**

Turkish

◈

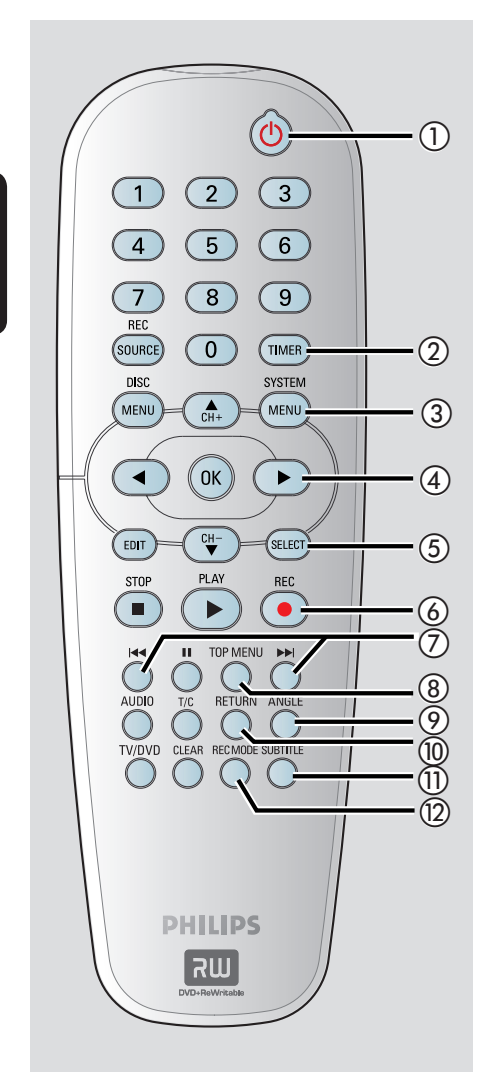

## **(1) STANDBY-ON**  $\bigcirc$

– DVD kaydediciyi açar veya bekleme moduna geçirir.

## b **TIMER**

– Kayıt menüsüne girer/çıkar.

## c **SYSTEM-MENU**

- Sistem menüsüne girer/çıkar.
- $\overline{a}$   $\blacktriangleleft$   $\blacktriangleright$  : Sola veya sağa hareket etmek için imleç düğmeler, ileri/geri arama gerçekleştirmeyi sağlar.

▲▼ : Yukarı/aşağı hareket etmek veya kaydedicinin TV tuner kanalını değiştirmek için imleç düğmeleri.

## e **SELECT**

– Program menüsünde bir parça/bölüm/dosya seçilmesini sağlar.

## **(6)** REC ●

– Geçerli TV kanalını veya geçerli video giriş kaynağını kayıt etmeye başlar.

## $(7)$  kg  $\blacktriangleright$

- Önceki veya sonraki Bölüm/Parçaya geçilmesini sağlar.
- h **TOP MENU** *(Sadece DVD±R/±RW için)*
- Disk düzenleme menüsüne girer/çıkar.

## i **ANGLE**

– Bir DVD disk kamera açısı seçmeyi sağlar (eğer varsa).

## j **RETURN**

Bir video CD (VCD) veya belirli DVD'lerde önceki menüye geri dönmeyi sağlar.

## *(ii)* SUBTITLE

– DVD altyazı dili seçmeyi sağlar.

## **(12) REC MODE**

– Kayıt modları arasında geçiş yapmayı sağlar: 1, 2, 4 veya 6 saat modu. Bu seçenek ayıt kalitesi ve bir DVD±R/±RW diski üzerine kayıt miktarı/süresini belirler .

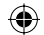

# **Uzaktan Kumanda (devamı)**

## m **Sayısal tuş takımı**

- Oynatılacak olan bölüm/parça numarasının seçilmesini sağlar.
- Kaydedicinin ayarlanmış TV tuner kanalını seçmeyi sağlar.

## **(4) REC SOURCE**

– Kaydedicinin giriş kaynağını seçmeyi sağlar.

## o **DISC-MENU**

- DVD±R/±RW diskinin DVD disk menüsü veya Resim Dizinine erişimi sağlar.
- PBC açık olduğunda VCD disk menüsüne erişimi sağlar.

## p **OK**

- Bir girişi saklar/onaylar.
- Durum çubuğunu görüntüler/kaldırır.
- q **EDIT** *(Sadece DVD±R/±RW için)*
- Video düzenleme menüsüne girer/çıkar.

## **(18) PLAY** ▶

Bir disk oynatmayı sağlar.

## **<b>19 STOP**

- Oynatma/kayıt işlemini durdurur.
- Bu düğmeye basılı tutularak disk tepsisi açılıp kapatılabilir.

## $\circledcirc$   $\blacksquare$

◈

- Oynatma veya kaydı duraklatmayı sağlar.
- Her seferinde bir sonraki fotoğrafa geçmek için tekrar tekrar basın.

#### $(2)$  **AUDIO**

– Audio dilinin (DVD, VCD) veya bir audio'nun seçilmesini sağlar.

## v **T/C** (Başlık/Bölüm)

– T/C menüsüne girer/çıkar.

## **23 TV/DVD**

– EXT2 AUX-I/O yuvası üzerinden bağlanan ek aygıtlardan gösterim ile DVD kaydediciden gösterim arasında geçiş yapın.

## x **CLEAR**

- Program menüsünde bir parça/bölüm/dosyanın silinmesini sağlar.
- Bir zamanlayıcı girişinin silinmesini sağlar.

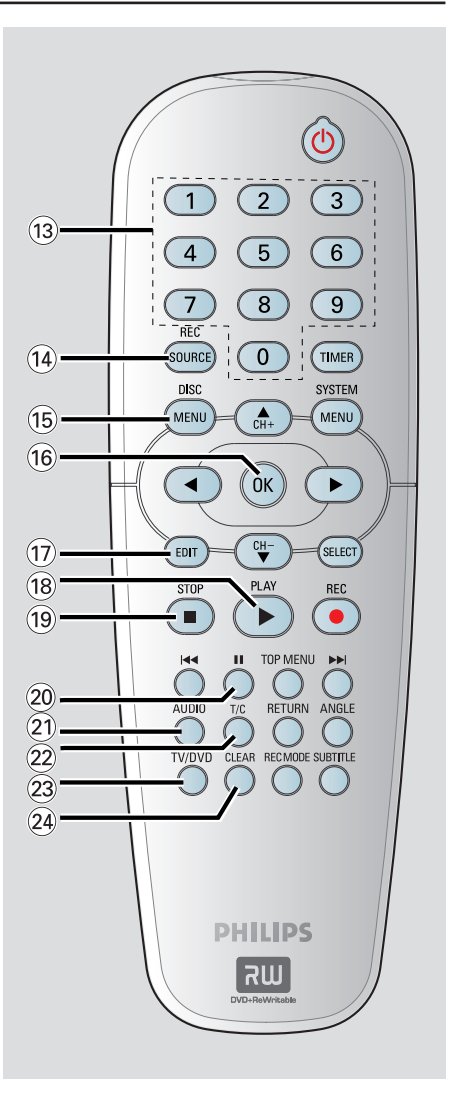

**Turkish**

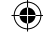

## **Başlarken**

## **Adım 1: Pillerin Takılması**

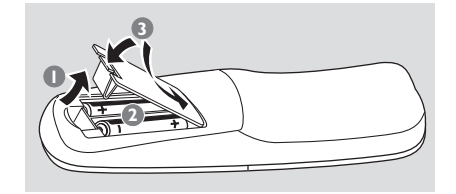

- A Pil haznesini açın.
- $\bullet$  Hazne içindeki işaretlere (+ -) göre, R06 veya AA tipi iki pil takın.
- C Kapağı açın

## **DİKKAT!**

**– Pil biterse veya kumanda uzun bir süre kullanılmayacaksa pilleri çıkarın. – Yeni ve eski pilleri veya farklı tipte pilleri birlikte kullanmayın. – Pillerde kimyevi maddeler bulunur, bu yüzden doğru biçimde tahliye edilmelidir.** 

**Sistemi çalıştırmak için uzaktan kumanda kullanma**

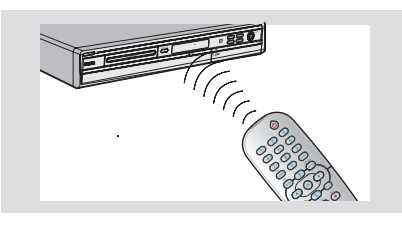

- A Uzaktan kumandayı doğrudan ön paneldeki uzaktan algılayıcıya (iR) yöneltin.
- B Kumanda etmek istediğiniz modu (örneğin TUNER, Front-CVBS) seçmek için uzaktan kumanda üzerindeki **REC SOURCE** düğmesine basın.
- C Sonra istenilen fonksiyonu seçin (örneğin  $\textsf{H}\textsf{I}$ ,  $\blacktriangleright\blacktriangleright$ i).

## **Adım 2: İzleme kanalının bulunması**

- A DVD kaydediciyi açmak için üzerindeki **STANDBY-ON**  $\bigcup$  düğmesine basın.
- B TV'yi açın ve doğru video-in kanalına geçin. Mavi DVD arkaplan ekranı görünmelidir.  $\rightarrow$  Bu kanal çoğunlukla en düşük ve en yüksek kanallar arasında yer alıp FRONT, A/V IN, VIDEO olarak adlandırılabilir. Daha fazla bilgi için TV'nizin kullanım kılavuzuna bakın. → Ayrıca, TV'nizde 1. kanala gidip, Video In

kanalını görene kadar art arda Channel (Kanal) alt tuşuna basabilirsiniz.

 $\rightarrow$  TV uzaktan kumandanızda farklı görüntü modları seçen tuş veya anahtarlar da olabilir.

## **ÖNEMLİ!**

**Bağlantıları tamamlayıp DVD kaydediciyi ilk kez açtığınızda birkaç temel ayarı yapmanız tavsiye edilmektedir.** 

**TV kanalları ve menü dil ayarlarını programlamak için Sistem Menüsü özelliklerini kullanma hakkındaki aşağıdaki sayfalara bakın. Böylelikle, bu DVD kaydedicinin performansı önemli ölçüde artacaktır.**

◈

**Turkish**

Turkist

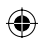

# **Başlarken (devamı)**

## **Adım 3: Yaşadığınız ülkeyi seçin**

Otomatik kanal ayarı için bölgenizdeki ülkeyi seçin.

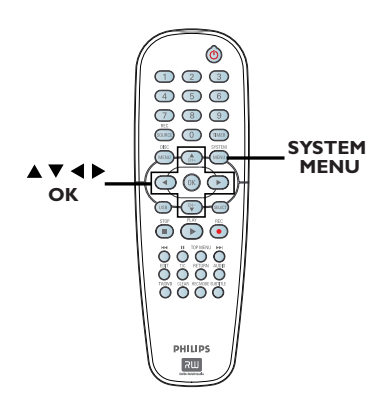

A Uzaktan kumandada **SYSTEM-MENU** düğmesine basın.

 $\rightarrow$  Sistem menüsü TV ekranında görüntülenir.

**2 | System Menu - General** } (Sistem Menüsü - Genel) seçeneğini vurgulamak için ▲▼ tuşlarına ve sonra ▶ tuşuna basın.

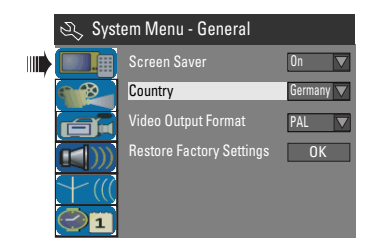

- C { **Country** } (Ülke) seçeneğini vurgulamak için ST tuşlarına ve sonra da **OK** (Tamam) tuşuna basın.
- 4 AV tuşlarını kullanarak bulunduğunuz ülkeyi seçin ve onaylamak için **OK** düğmesine basın.

## **Adım 4: TV kanalı programlama**

DVD kaydedici TV kanal programlarını kaydetmeden önce TV kanallarını bulmalı ve bunları kaydedici içinde depolamalısınız.

**Not:** DVD kaydedici, TV ve Uydu Alıcısı/Kablo Kutusu (eğer varsa) bağlantılarını doğru şekilde yaptığınızdan ve bu aygıtları açtığınızdan emin olun.

**Radyo ayarları ancak disk tepsisinde bir disk yokken değiştirilebilir.**

# **Turkish**

◈

## **Otomatik TV kanal araması**

Bu fonksiyon, tüm alınabilir yerel analog TV kanallarını otomatik olarak tarayarak, DVD kaydediciye kaydeder.

A Uzaktan kumandada **SYSTEM-MENU** düğmesine basın.

 $\rightarrow$  Sistem menüsü TV ekranında görüntülenir.

**B { System Menu - Channel Setup** } (Sistem Menüsü - Kanal Ayarlama) seçeneğini vurgulamak için  $\blacktriangle \blacktriangledown$  tuşlarına ve sonra  $\blacktriangleright$ tuşuna basın.

> System Menu - Channel Setup  $\nu$  Cha  $H$ Channell **Channel Search** Edit Sort

C { **Channel Search** } (Kanal Arama) seçeneğini vurgulamak için **△▼** tuşlarına ve sonra da **OK** (Tamam) tuşuna basın.

 $\rightarrow$  Otomatik TV kanal arama işlemi başlatılacaktır. Bu işlem birkaç dakika sürebilir. İşlem tamamlandığında bulunan toplam kanal sayısı TV üzerinde görüntülenir.

*İPUCU:* Bir önceki menü maddesine geri gitmek için < düğmesine basın. Menüden çıkmak için **SYSTEM-MENU** (Sistem-Menü) düğmesine basın.

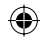

## **Başlarken (devamı)**

## **Kanal Bilgilerinin değiştirilmesi**

Bir TV kanalını istediğiniz gibi ayarlayabilir ve TV kanalının çekişi ve ses kalitesini geliştirebilirsiniz.

**A SYSTEM-MENU** (Sistem menüsü) düğmesine basın.

 $\rightarrow$  Sistem menüsü ekrana gelir.

**The System Menu - Channel Setup** } (Sistem Menüsü - Kanal Ayarlama) seçeneğini vurgulamak için ▲▼ tuşlarına ve sonra ▶ tuşuna basın.

C { **Modify Channel Information** } (Kanal Bilgilerini Değiştirme) seçeneğini vurgulamak için **AV** tuşlarına ve sonra da **OK** (Tamam) tuşuna basın.

 $\rightarrow$  'Kanal' menüsü ekrana gelir.

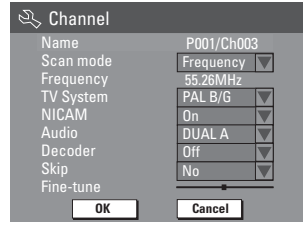

 $\blacksquare$  Seçeneklerden birini seçmek için  $\blacktriangle \blacktriangledown$  tuşlarını kullanın ve **OK** (Tamam) düğmesine basın.

#### { **Name** } (Ad)

Değiştirmek istediğiniz kanal ön ayar numarasını seçmek için **0-9** arası **sayısal tuş takımını** kullanabilirsiniz.

 $-$  Harf/rakam değiştirmek için  $\blacktriangle \blacktriangledown$  tuşlarını ve farklı giriş alanı seçmek için < > tuşlarını kullanın ve daha sonra onaylamak için **OK** (Tamam) düğmesine basın.

{ **Scan Mode** } (Tarama Modu) Kanal dağılımı veya frekansa göre TV kanal arama modunu seçin.

– { **Channel** } (Kanal), { **S-Channel** } (S-Kanalı), (Special Channel) (Özel Kanal) veya { **Frequency** } (Frekans) seçeneklerinden birini seçmek için  $\blacktriangle\blacktriangledown$  tuşlarını kullanın ve sonra onaylamak için **OK** (Tamam) düğmesine basın.

{ **Frequency** } (Frekans) Geçerli TV kanalının frekansını gösterir. – Gerektiğinde, otomatik frekans aramasını başlatmak için  $\blacktriangleleft$  tuşlarına basın ve onaylamak için **OK**'e basın.

## { **TV System** }

Görüntü ve ses açısından en iyi sonucu veren TV sistemini seçin.

- Uygun ses modunu seçmek için  $\blacktriangle \blacktriangledown$ tuşlarına basın ve sonra onaylamak için **OK** (Tamam) düğmesine basın.

(Daha fazla bilgi için bu kılavuzun arka kısmında yer alan "TV sistem Kılavuzu"na bakın.

## { **NICAM** }

TV kanalının ses kalitesini iyileştiren dijital ses aktarım sistemini açın veya kapatın. – { **On** } (Açık) veya { **Off** } (Kapalı) seçeneklerinden birini seçmek için  $\blacktriangle\blacktriangledown$ tuşlarını kullanın ve sonra onaylamak için **OK** (Tamam) düğmesine basın.

## { **Audio** } (Ses)

İki dilde yayınlanan TV programlarında stereo (orijinal) ve ek dil arasında geçiş yapabilirsiniz. – { **Dual A** } veya { **Dual B** } seçeneklerinden birini seçmek için  $\blacktriangle\blacktriangledown$  tuşlarını kullanın ve sonra onaylamak için **OK** (Tamam) düğmesine basın.

## { **Decoder** } (Dekoder)

DVD kaydediciye harici bir dekoder bağlamanız durumunda bunu { **On** } (Açık) olarak ayarlayın ve sonra onaylamak için **OK** (Tamam) düğmesine basın.

## { **Skip** } (Atla)

Bu seçeneği atlanacak kanalı ayarlamak için seçin. Atlama fonksiyonunun uygulandığı kanallara sadece uzaktan kumanda üzerinden kanal numarası girilerek erişilebilir.

– Kanalı atlamak istiyorsanız { **Yes** } (Evet) seçeneğini seçmek için  $\blacktriangle\blacktriangledown$  tuşlarını kullanın ve sonra onaylamak için **OK** (Tamam) düğmesine basın.

## { **Fine Tune** } (İnce Ayar)

Alıcının çekişi zayıfsa TV kanalında manuel olarak ince ayar uygulamak için bu seçeneği seçin.

- $-$  Frekansı ayarlamak için  $\blacktriangleleft$  tuşlarını kullanın.
- E İşlem tamamlandığında menüde **OK** seçeneğini seçin ve onaylamak ve önceki menü sayfasına dönmek için **OK** (Tamam) düğmesine basın.

 $\rightarrow$  Eğer değişiklikleri kaydetmek istemiyorsanız **CANCEL** seçeneğini seçin ve **OK** (Taam) düğmesine basın.

*İPUCU:* Bir önceki menü maddesine geri gitmek için < düğmesine basın. Menüden çıkmak için **SYSTEM-MENU** (Sistem-Menü) düğmesine basın.

◈

78

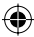

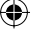

**Turkish**

◈

## **TV kanallarını sıralama**

TV kanallarına atanan program numaralarının sırasını değiştirmek isteyebilirsiniz. Tüm kayıtlı TV kanallarını tekrar düzenlemek için bu fonksiyonu kullanabilirsiniz.

- **A SYSTEM-MENU** (Sistem menüsü) düğmesine basın.
	- $\rightarrow$  Sistem menüsü ekrana gelir.
- **B &** *System Menu Channel Setup* (Sistem Menüsü - Kanal Ayarlama) seçeneğini vurgulamak için  $\blacktriangle \blacktriangledown$  tuşlarına ve sonra  $\blacktriangleright$ tuşuna basın.
- C { **Sort Channels** } (Kanalları Sırala) seçeneğini vurgulamak için **AV** tuşlarını kullanın ve **OK** (Tamam) düğmesine basın.
	- $\rightarrow$  TV kanal programlarının listesi ekrana gelir.

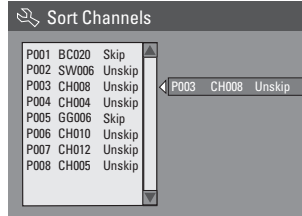

◈

D değiştirmek istediğiniz kanalı vurgulamak için **AV** tuşlarını kullanın ve **OK** (tamam) düğmesine basın.

 $\rightarrow$  Seçilen kanal ekranın sağ tarafına geçecektir.

E TV kanalını istenilen konuma getirmek için **AV** tuşlarını kullanın ve **OK** (Tamam) düğmesine tekrar basın.

 $\rightarrow$  Seçilen kanal geçerli konumdan önceki konuma yerleştirilecektir.

- 6 Tüm TV kanallarını sıralayana kadar 4~6 numaralı adımları tekrarlayın.
- G Önceki menüye geri dönmek için uzaktan kumandadaki **RETURN** (Geri Dön) tuşuna basın.

## **Adım 5: Dil ayarlama**

DVD oynatmak için altyazı ve ses dilini seçebilirsiniz. Bazı DVD'lerde altyazı/ses dili sadece DVD disk menüsü kullanılarak değiştirilebilir. Seçilen dil disk üzerinde yoksa diskin varsayılan dili kullanılacaktır.

Sistemin menü dili (ekran görüntüsü) ayarladığınız şekilde kalacaktır.

**Dil ayarları ancak disk tepsisinde bir disk yokken değiştirilebilir.**

- **A SYSTEM-MENU** (Sistem menüsü) düğmesine basın.  $\rightarrow$  Sistem menüsü ekrana gelir.
- **2 [4]))** { System Menu Language } (Sistem Menüsü - Dil) seçeneğini vurgulamak için ▲▼ tuşlarına ve sonra onaylamak için X tuşuna basın.

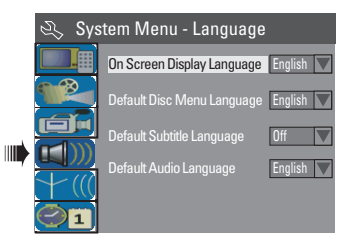

<sup>6</sup> Seçeneklerden birini vurgulamak için ▲▼ tuşlarını kullanın ve **OK** (Tamam) düğmesine basın.

## { **On Screen Display Language** } (Ekran Dili)

– DVD kaydedici ekran menüsünün dilini değiştirmek için bu seçeneği seçin.

{ **Default Disc Menu Language** }

(Varsayılan Disk Menü Dili) – Disk Menüsünün dilini değiştirmek için bu seçeneği seçin.

## { **Default Subtitle Language** } (Varsayılan Altyazı Dili)

– Altyazı dilini değiştirmek için bu seçeneği seçin.

*İPUCU:* Bir önceki menü maddesine geri gitmek için < düğmesine basın. Menüden çıkmak için **SYSTEM-MENU** (Sistem-Menü) düğmesine basın.

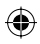

## **Başlarken (devamı)**

{ **Default Audio Language** } (Varsayılan Audio Dili)

– Oynatma dilini değiştirmek için bu seçeneği seçin.

 $\Box$  İstenilen dili vurgulamak için  $\blacktriangle\nabla$  tuşlarını kullanın ve sonra onaylamak için **OK** (Tamam) düğmesine basın.

## **Adım 6: Saat ve tarihin ayarlanması**

DVD kaydedicideki saat ve tarih doğru değilse aşağıdaki adımları uygulayarak saati manuel olarak ayarlayın.

**A SYSTEM-MENU** (Sistem menüsü) düğmesine basın.

 $\rightarrow$  Sistem menüsü ekrana gelir.

B { **System Menu - Clock** } (Sistem Menüsü - Saat) seçeneğini seçmek için ▲▼ tuşlarına ve sonra onaylamak için  $\blacktriangleright$  tuşuna basın.

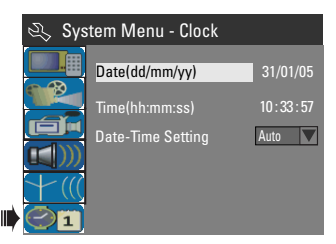

- C Ayarı gerçekleştirmek için **OK** (Tamam) düğmesine basın { **Date(dd/mm/yy)** } (Tarih (gün/ay/yıl)).
- 4 Rakamları değiştirmek için ▲▼ tuşlarını ve farklı giriş alanları seçmek için  $\blacktriangleleft$  tuşlarını kullanın ve sonra onaylamak için **OK** (Tamam) düğmesine basın.
- **Alternatif olarak, uzaktan kumanda üzerindeki 0-9** arası **sayısal tuş takımını** kullanarak sayıları girebilirsiniz.
- E Onaylamak için **OK** (Tamam) düğmesine basın.
- F { **Time (hh:mm:ss)** } (Saat (saat:dakika: saniye)) seçeneğine geçin ve 4~6 numaralı adımları tekrarlayın.

*İPUCU:* Bir önceki menü maddesine geri gitmek için < düğmesine basın. Menüden çıkmak için **SYSTEM-MENU** (Sistem-Menü) düğmesine basın.

◈

# **Kayıt**

## **Kayıt diskleri**

Bu DVD kaydedici ile çeşitli farklı DVD kaydedilebilir disk formatları kullanılabilir.

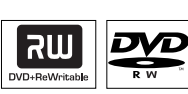

**DVD±RW** (DVD ReWritable-Tekrar yazılabilir DVD)

– Tekrar yazılabilir diskler, üzerlerindeki veriler silindikten sonra tekrar kayıt için kullanılabilirler.

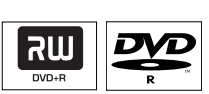

◈

**DVD±R** (DVD Recordable-Kaydedilebilir DVD) – Bu diskler kayıt için sadece bir kez kullanılabilirler. Her yeni kayıt, tüm önceki kayıtlar silinemediğinden bunların son kısmına eklenir.

– Sonlandırılmadıkları sürece DVD±R disklerinde değişiklik yapılabilir. Ayrıca ek bölüm işaretleri oluşturmak da mümkündür. – Buna ek olarak, istemediğiniz kayıtları silebilirsiniz. Bununla birlikte, silinen kayıtların kapladığı disk alanı ayıt için kullanılamaz. – Başka DVD oynatıcılarda bir DVD±R diski oynatmak için bu disk sonlandırılmış olmalıdır (bkz. sayfa 90, Diğer DVD oynatıcılarda kayıtlarınızı oynatma (DVD±R)"). Bu işlem tamamlandıktan sonra diske daha fazla veri eklenemez.

## **ÖNEMLİ!**

**Kaydedilemeyen resimler**

Televizyon programları, filmler, videolar, diskler ve diğer ürünler telif hakları ile korunmuş olabileceğinden bu kaydediciye kaydedilemezler.

## **Kayıt ayarları**

Varsayılan kayıt ayarları otomatik bölüm işaretçileri, tercih edilen kayıt giriş kaynağı ve kayıt modunu ayarlamanızı sağlar. Uzaktan kumanda kullanılarak yapılan tüm değişiklikler sadece geçerli kayıt ayarlarını etkileyecektir, sonraki kayıtlarda varsayılan kayıt ayarlar kullanılacaktır.

A Uzaktan kumandada **SYSTEM-MENU** düğmesine basın.

 $\rightarrow$  Sistem menüsü TV ekranında görüntülenir.

**B**  $\overline{\mathbf{S}}$  { System Menu - Record } (Sistem Menüsü - Kayıt) seçeneğini seçmek için ▲▼ tuşlarına ve sonra onaylamak için  $\blacktriangleright$  tuşuna basın.

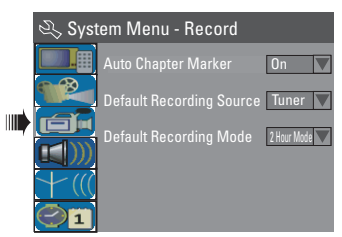

<sup>6</sup> Değiştirmek istediğiniz ayarı seçmek için ▲▼ tuşlarını kullanın ve sonra onaylamak için **OK** (Tamam) düğmesine basın.

 $\rightarrow$  Secenekler hakkında talimatlar ve açıklamalar ilerideki sayfalarda verilmektedir.

D Çıkmak için, **SYSTEM-MENU** (Sistem-menü) seçeneğine basın.

*İPUCU:* Bir önceki menü maddesine geri gitmek için < düğmesine basın. Menüden çıkmak için **SYSTEM-MENU** (Sistem-Menü) düğmesine basın.

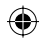

# **Kayıt (devamı)**

## **Otomatik Bölüm İşaretleri**

Kayıt sırasında bir başlık içine bölüm işaretleri yerleştirebilirsiniz. Bu sayede tıpkı DVD'de bölüm seçermiş gibi belirli özel noktalara erişebilirsiniz.

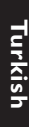

◈

A { **Auto Chapter Marker** } (Otomatik Bölüm İşaretleri) seçeneğini seçmek için  $\blacktriangle\blacktriangledown$  tuşlarını kullanın ve seçeneklere erişmek için  $\blacktriangleright$  tuşuna basın.

 $\bullet$  Seçeneklerden birini seçmek için  $\blacktriangle \blacktriangledown$  tuşlarını kullanın.

{ **Off** } (Kapalı) Bu özelliği kapatın.

## { **On** } (Açık)

Kayıt sırasında bir bölüm işareti otomatik olarak girilecektir. Girme aralığı, seçili olan ayıt moduna göre değişecektir.

C Onaylamak için **OK** tuşuna basın.

## **Varsayılan Kaynak**

Tercih ettiğiniz kayıt kaynağını belirleyebilirsiniz. Varsayılan kaynak, DVD kaydedici açıldığında seçilir.

Varsayılan ayarı değiştirmeden geçerli kayıt kaynağını değiştirmek için uzaktan kumanda üzerindeki **REC SOURCE** düğmesine basabilirsiniz.

- A { **Default Recording Source** } (Varsayılan Kayıt Kaynağı) seçeneğini seçmek için ▲▼ tuşlarını kullanın ve seçeneklere erişmek için X tuşuna basın.
- $\bullet$  Seceneklerden birini seçmek için  $\blacktriangle \blacktriangledown$  tuşlarını kullanın.

{ **Tuner** } TV programlarından giriş kaynağı.

{ **Front CVBS** } Ön paneldeki VIDEO ve AUDIO L/R jaklarına bağlı aygıttan gelen giriş kaynağı.

## { **Front S-Video** }

Ön paneldeki S-VIDEO ve AUDIO L/R jaklarına bağlı aygıttan gelen giriş kaynağı.

{ **EXT 1** } Arka paneldeki EXT1 TO TV-I/O scart yuvasına bağlı aygıttan gelen giriş kaynağı.

{ **EXT 2** } Arka paneldeki EXT2 AUX-I/O scart yuvasına bağlı aygıttan gelen giriş kaynağı.

**C** Onaylamak için **OK** tuşuna basın.

## **Varsayılan Kayıt Modu**

Kayıt modu, kayıtların görüntü kalitesi ve disk için maksimum kayıt süresini belirler. Bu işleve ayrıca uzaktan kumandanın **REC MODE** düğmesinden de erişilebilir.

- A { **Default Recording Mode** } (Varsayılan Kayıt Modu) seçeneğini seçmek için ▲▼ tuşlarını kullanın ve seçeneklere erişmek için X tuşuna basın.
- **2** Aşağıdaki kayıt modlarından birini seçmek için ▲ **V** tuşlarını kullanın.

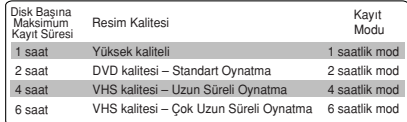

**C** Onaylamak için **OK** tuşuna basın.

*İPUCU*: Altı çizili seçenek fabrikanın varsayılan ayarıdır. Bir önceki menü maddesine geri gitmek için < düğmesine basın. Menüden çıkmak için **SYSTEM-MENU** (Sistem-Menü) düğmesine basın.

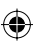

# **Kayıt (devamı)**

## **Manuel kayıt**

Kaydı hemen başlatmak için bu özelliği kullanın (örneğin, gösterilmekte olan bir TV programını kaydetmek için).

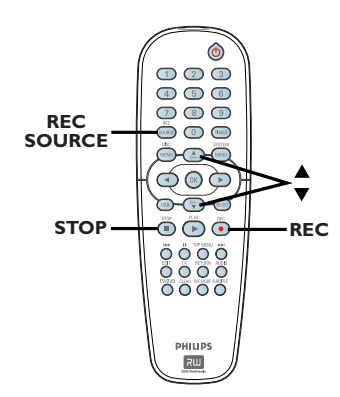

- A TV'yi açın. TV'deki doğru Video In (video girişi) kanalını seçin.
- 2 Bir DVD±R/±RW diski takın

◈

- C { **Tuner** } seçeneğini seçmek için uzaktan kumanda üzerindeki **REC SOURCE** düğmesine basın ve sonra kaydetmek istediğiniz TV kanalını seçmek için  $\blacktriangle \blacktriangledown$ tuşlarını kullanın.
- Harici bir aygıttan kayıt yapmak için, DVD kaydediciye bağlı olan jaka uygun giriş kanalını seçmek amacıyla **REC SOURCE** düğmesine tekrar tekrar basın.

## { **Front CVBS** }

Ön paneldeki VIDEO ve AUDIO L/R jaklarına bağlı aygıttan gelen giriş kaynağı.

## { **Front S-Video** }

Ön paneldeki S-VIDEO ve AUDIO L/R jaklarına bağlı aygıttan gelen giriş kaynağı.

## { **EXT 1** }

Arka paneldeki EXT1 TO TV-I/O scart yuvasına bağlı aygıttan gelen giriş kaynağı.

## { **EXT 2** }

Arka paneldeki EXT2 AUX-I/O scart yuvasına bağlı aygıttan gelen giriş kaynağı.

- Kaydı başlatmak için **REC** düğmesine basın. → Kayıt otomatik olarak, DVD±R/±RW diskindeki son kaydın arkasına kaydedilmeye başlayacaktır.
- E Kayıt işlemini durdurmak için **STOP** (Durdur) düğmesine basın.

#### **Bir kayıt işleminin duraksatılması**

- A Kayıt sırasında Å (Duraksat) düğmesine basın.  $\rightarrow$  Bu fonksiyonu kullanarak reklamları kaydetmeyi önleyebilirsiniz.
- **2** Kayda devam etmek için REC · düğmesine basın.

## **Tek Dokunuşta Kayıt - otomatik kapatma**

- A Sayfa 83'da yer alan "Manuel Kayıt" bölümünün A~C numaralı adımlarını uygulayın.
- **2** 30 dakikalık bir kayıt gerçekleştirmek için **REC ●** düğmesine iki kez basın. Bu işlemden sonra her REC · düğmesine basışınızda kayıt süresine 30 dakika eklenecektir.  $\rightarrow$  Kaydedici, belirlenen sürede sonlanacak ve otomatik olarak kapatılacaktır.
- Kayıt işlemini durdurmak isterseniz **STOP** (Durdur) düğmesine basın.

*İPUCU:* Kayıttan önce DVD±R/±RW diskinde yeterli yer olduğundan emin olun. Diğer oynatıcılarda oynatılabilmesi için DVD±R diskinin sonlandırılması gerekmektedir, bkz. sayfa 90.

**Turkish**

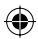

## **Kayıt saati işlevi hakkında**

Daha sonraki bir tarih/saatte kayıt işleminin otomatik olarak başlatılması ve durdurulması için 'Kayıt Saati' işlevini kullanın. DVD kaydedici doğru program kanalına geçecek ve belirlenen saatte kayda başlayacaktır.

DVD kaydedici ile **8 taneye** kadar kaydı önceden programlamanız mümkündür.

## **Programlanmış kayıt gerçekleştirmek için DVD kaydedicinin aşağıdaki bilgilere sahip olması gerekmektedir:**

- Kayıt tarihi.
- Kayıt giriş kaynağı.
- Kayıt başlangıç ve bitiş saati.
- Kayıt modu, bkz. sayfa 82.

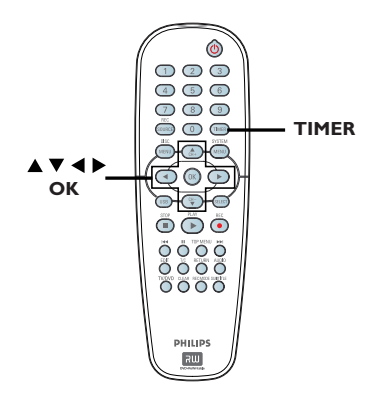

## **'VPS/PDC' Hakkında**

'VPS' (Video Programming System, Video Programlama Sistemi) veya 'PDC' (Programme Delivery Control, Program Dağıtım Kontrolü), TV kanalı kayıtlarının başlangıcını ve süresini kontrol etmek için kullanılır. Bir TV programının normal başlangıç saatinden önce veya bitiş saatinden sonra başlaması durumunda DVD kaydedici doğru zamanda açılacak ve kapanacaktır.

VPS/PDC bütün programı kaydetme amacına yöneliktir. VPS/PDC yayın süresinden daha uzun/daha kısa bir süreye programlamak için, VPS/PDC özelliğini kapatmalısınız.

## **Kayıt saati (manuel)**

- A TV'yi açın. TV'deki doğru Video In (video girişi) kanalını seçin.
- B Uzaktan kumandada **TIMER** düğmesine basın.  $\rightarrow$  Saat cizelgesi listesi ekrana gelir.

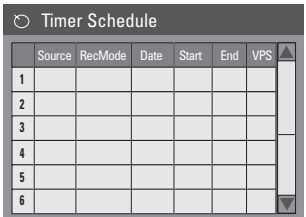

C Uzaktan kumandada **OK** tuşuna basın.  $\rightarrow$  SHOWVIEW® Sistem menüsü ekrana gelir.

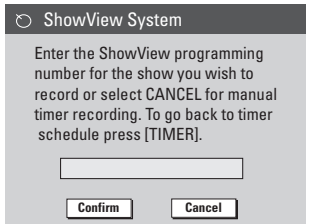

- D Menüde **CANCEL** seçeneğini seçin ve **OK** (Tamam) düğmesine basın.
	- $\rightarrow$  Saat düzenleyici menüsü ekrana gelir.

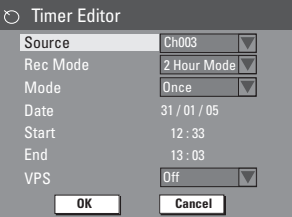

 $\blacksquare$  Menüde bir giriş seçmek için  $\blacktriangle\blacktriangledown$  tuşlarını kullanın ve seçenekleri belirlemek için  $\blacktriangleright$ düğmesine basın.

*İPUCU:* Kayıttan önce DVD±R/±RW diskinde yeterli yer olduğundan emin olun. Diğer oynatıcılarda oynatılabilmesi için DVD±R diskinin sonlandırılması gerekmektedir, bkz. sayfa 90.

◈

84

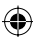

## **Kayıt (devamı)**

{ **Source** } (Kaynak) – Kayıt giriş kaynağını seçmek için  $\blacktriangle \blacktriangledown$ tuşlarını kullanın.

{ **Rec Mode** } (Kayıt Modu) – Seçeneği seçmek için ▲▼ tuşlarını kullanın. Bkz, Sayfa 81~83 "Kayıt ayarları - Varsayılan Kayıt Modu".

#### { **Mode** } (Mod)

– { **Once** } (Bir kez), { **Daily** } (Günlük), { **Weekly** } (Haftalık), { **Mon-Fri** } (Pazartesiden Cumaya), { **Mon-Sat** } (Pazartesiden Cumartesiye) veya { **Weekend** } (Cumartesi ve Pazar) kayıtlarından birini seçmek için ▲▼ tuşlarını kullanın.

#### { **Date** } (Tarih)

 $-$  Kayıt tarihini girmek için  $\blacktriangle \blacktriangledown$  tuşlarını veya **0-9 sayısal tuş takımını** kullanın.

#### { **Start** } (Başlangıç)

 $-$  Kayıt başlangıç saatini girmek için  $\blacktriangle \blacktriangledown$ tuşlarını veya **0-9 sayısal tuş takımını** kullanın.

## { **End** } (Bitiş)

– Kayıt bitiş saatini girmek için  $\blacktriangle \blacktriangledown$  tuşlarını veya **0-9 sayısal tuş takımını** kullanın.

## { **VPS** }

◈

– VPS modunu açmak/kapatmak için  $\triangle \blacktriangledown$ tuşlarını kullanın (bkz. sayfa 84, "VPS hakkında").

- F Menüde **OK** seçeneğini seçin ve **OK** (Tamam) düğmesine basın.  $\rightarrow$  Sistem saat girişini depolayacak ve saat çizelgesi listesine geri dönecektir.
- z Yukarıdaki saat ayarını iptal etmek için menüde **CANCEL** seçeneğini seçin ve **OK** (Tamam) düğmesine basın.
- G Menüden çıkmak için **TIMER** düğmesine basın.
- **B** Disk tepsisine bir DVD±R/±RW yerleştirin.
- I DVD kaydediciyi kapatmak için **STANDBY-ON** (Bekleme-açık) düğmesine basın.
	- $\rightarrow$  DVD kaydedici bekleme modundaysa kayıt işlemi başlamadan üç dakika önce bir uyarı mesajı ekrana gelecektir.

Î Uyarı mesajını görmezden gelirseniz DVD kayıt cihazı, belirtilen zamanda ayarlı kayda hazırlanmak için otomatik olarak standby (bekleme) moduna geçer.

Î '**TIMER'** Saatli kayıt ayarlanmışsa ekran panelinde saat simgesi yanacaktır.

#### *Faydalı İpucu:*

*– Saatli kaydı, programın başlama saatinden bir dakika öncesine ayarlayın. Diskin kayda hazırlanması için yaklaşık olarak 30 saniye gerektiğinden bu sayede tüm programın kaydedilmesi sağlanır.*

## **Harici bir Kablo Kutusu/Uydu Alıcısından saatli kayıt ayarlama**

Eğer DVD kaydediciye EXT2 AUX-I/O scart bağlantısı (bkz. sayfa 69) üzerinden bir Uydu Alıcısı/Kablo Kutusu bağlıysa kayıt işlemlerini programlamak için aşağıdaki adımları uygulayın.

- A Uydu Alıcısı/Kablo Kutusunda kaydetmek istediğiniz kanalı seçin..
- **2** İstenilen bilgileri kullanarak kaydı programlayın. Sayfa 84~85'de yer alan "Kayıt saati (manuel)" bölümünün  $\mathbf{0}$ ~ $\mathbf{0}$  numaralı adımlarını uygulayın.

{ **Source** } (Kaynak)

– Giriş kanalı olarak { **EXT2** } seçmek için

▲▼ tuşlarını kullanın ve sonra onaylamak için **OK** (Tamam) düğmesine basın.

C Kayıt için Uydu Alıcısı/Kablo Kutusunu açık bırakın.

#### *Faydalı İpucu:*

*– Uydu Alıcısı/Kablo Kutusu, zamanlayıcı kaydı başlamadan önce açılmalıdır. Kayıt devam edecektir ancak sinyal olmadığından kayıt boş olacaktır.*

*İPUCU:* Kayıttan önce DVD±R/±RW diskinde yeterli yer olduğundan emin olun. Diğer oynatıcılarda oynatılabilmesi için DVD±R diskinin sonlandırılması gerekmektedir, bkz. sayfa 90.

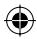

# **Kayıt (devamı)**

**Turkish**

Turkish

◈

## **Saatli Kayıt (SHOWVIEW® System)**

Bu, DVD kaydediciler için basit bir programdır. Kullanmak için televizyon programının ilgili SHOWVIEW® programlama numarasını girin. Bu numarayı TV dergisinde bulabilirsiniz.

Programlama için DVD kaydedicinin gerek duyduğu tüm bilgiler programlama numarası içindedir.

- A TV'yi açın. TV'deki doğru Video In (video girişi) kanalını seçin.
- B Uzaktan kumandada **TIMER** düğmesine basın.  $\rightarrow$  Saat çizelgesi listesi ekrana gelir.

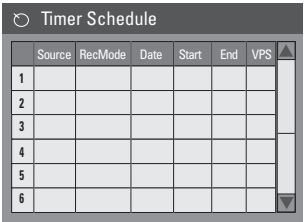

- C Onaylamak için **OK** tuşuna basın. Veya, bir sonraki boş yuvaya geçmek için ▼ tuşuna ve sonra da **OK** (Tamam) düğmesine basın.
	- $\rightarrow$  SHOWVIEW® Sistem menüsü ekrana gelir.

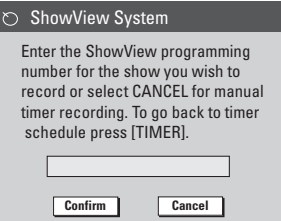

- 4 Kayıt etmek istediğiniz programın SHOWVIEW® programlama numarasını girmek için **0-9 sayısal tuş takımını** kullanın. (örneğin: 5-312-4 veya 5,312 4 numaralarını
	- '53124' olarak girin).
- SHOWVIEW<sup>®</sup> programlama numarasını silmek için uzaktan kumanda üzerindeki **CLEAR** (Sil) düğmesine basın.
- SHOWVIEW<sup>®</sup> programlamasını iptal etmek için, menüden **CANCEL** secmek amacıyla ▲▼ tuşlarını kullanın ve sonra **OK** (Tamam) düğmesine basın.
- **G** Girişi onaylamak için menüde CONFIRM seçin ve sonra **OK** (Tamam) düğmesine basın.  $\rightarrow$  Sistem saat girişini depolayacak ve saat düzenleme menüsüne geri dönecektir.
- TV kanalının kanal numarası programlama numarasına atanmamışsa SHOWVIEW® koduna atanmış olan kanal numarasını manuel olarak girmeniz gerekir. TV üzerindeki talimatları uygulayın.
- F Menüden çıkmak için **TIMER** düğmesine basın.
- G Disk tepsisine bir DVD±R/±RW yerleştirin.
- $\bullet$  DVD kaydediciyi kapatmak için **STANDBY-ON** (Bekleme-açık) düğmesine basın.  $\rightarrow$  DVD kaydedici bekleme modundaysa kayıt işlemi başlamadan üç dakika önce bir uyarı mesajı ekrana gelecektir.

Î Uyarı mesajını görmezden gelirseniz DVD kayıt cihazı, belirtilen zamanda ayarlı kayda hazırlanmak için otomatik olarak standby (bekleme) moduna geçer.

 $\rightarrow$  'TIMER' Saatli kayıt ayarlanmışsa ekran panelinde saat simgesi yanacaktır.

*İPUCU:* Kayıttan önce DVD±R/±RW diskinde yeterli yer olduğundan emin olun. Diğer oynatıcılarda oynatılabilmesi için DVD±R diskinin sonlandırılması gerekmektedir, bkz. sayfa 90.

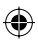

## **Saatli kaydı Değiştirme/Silme**

- A TV'yi açın. TV'deki doğru Video In (video girişi) kanalını seçin.
- B Uzaktan kumandada **TIMER** düğmesine basın.  $\rightarrow$  Saat cizelgesi listesi ekrana gelir.

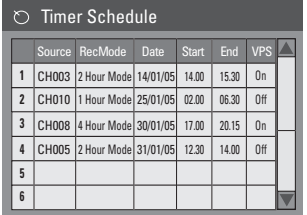

- C Değiştirmek/silmek istediğiniz saatli kaydı seçmek için  $\blacktriangle\blacktriangledown$  tuşlarını kullanın.
- D **Saat girişini silmek** için uzaktan kumanda üzerindeki **CLEAR** (Sil) düğmesine basın.
- E **Saat çizelgesini değiştirmek** için seçili saat programının saat düzenleme menüsüne girmek amacıyla **OK** (Tamam) düğmesine basın.

◈

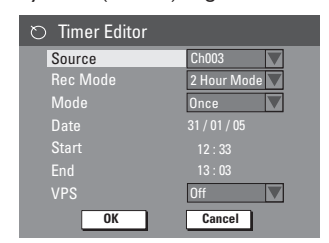

- F Giriş alanını seçin ve gerekli değişiklikleri gerçekleştirin.
- G İşlem tamamlandığında menüde **OK** seçeneğini seçin ve değişiklikleri kaydetmek için **OK** (Tamam) düğmesine basın.
- $\bullet$  Menüden çıkmak için TIMER düğmesine basın.

## **Ayna anda kayıt ve oynatım**

Kayıt devam ederken başka bir TV kanalı veya bu DVD kaydediciye bağlı olan başka bir audio/ video cihazından başka bir oynatım seyredebilirsiniz.

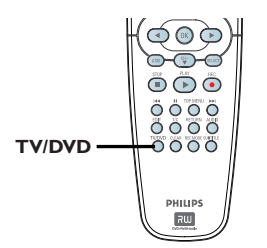

◈

## **Diğer cihazlardan oynatım seyretmek** Sadece, DVD kaydedicinin EXT1 TO TV-I/O yuvası üzerinden TV'ye bağlı olduğu durumlarda mümkündür.

Bu DVD kaydedicinin EXT2 AUX-I/O yuvasına bağlı olan cihazdan resim görüntülemek için **TV/DVD** tuşuna basın.

#### **Başka bir TV kanalı izlemek**

EXT2 AUX-I/O yuvasına bağlı olan başka bir cihaz yoksa **TV/DVD** tuşuna basmak TV moduna geçiş yapar.

- Kanalları değiştirmek için TV'nin uzaktan kumandasını kullanın.  $\rightarrow$  Kaydedicinin sistem görüntüleme panelinde "TV/LOOP" mesajı görüntülenecektir.
- DVD kaydediciden çalma/oynatmaya geri dönmek için, uzaktan kumanda üzerindeki **TV/DVD** tuşuna basın.

#### *Faydalı İpucu:*

*– TV kanalını DVD kaydedici üzerinden izlemek veya kaydedilen bir diski oynatmak istediğinizde TV'yi video giriş kanalına çevirmeyi unutmayın.*

*İPUCU:* Kayıttan önce DVD±R/±RW diskinde yeterli yer olduğundan emin olun. Diğer oynatıcılarda oynatılabilmesi için DVD±R diskinin sonlandırılması gerekmektedir, bkz. sayfa 90.

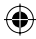

# **Kaydı Düzenleme/Sonlandırma**

## **Disk düzenleme hakkında**

Bu DVD kaydedici, farklı disk tipleri için farklı disk düzenleme seçenekleri sağlamaktadır. Disk düzenleme menüsünden bir DVD±R/±RW diskinin içeriği ve ayarlarını değiştirebilirsiniz. Diski başka bir DVD oynatıcıda oynatmanız durumunda değiştirilmiş içerik kullanılamayabilir.

Disk düzenleme menüsünde görüntülenen seçenekler duruma ve disk tipine göre değişebilir.

{ **Play** } (Oynat) Diskin başından oynatmaya başla.

{ **Rename Disc** } (Diskin adını değiştir) Disk adını değiştirin.

{ **Erase Disc** } (Diski Sil) - sadece DVD±RW için

Diskteki tüm kayıtları silin.

{ **Record New Title** } (Yeni Başlık Kaydet) Diskteki son boş başlıktan itibaren kayıt etmeye başla.

{ **Overwrite Disc** } (Diskin Üzerine Yaz) - sadece DVD±RW için

Yeni kaydı diskin başından itibaren yap, tüm kayıtlı içeriğin üzerine yazılacaktır.

{ **Make Compatible** } (Uyumlu hale getir) - sadece DVD±RW için

Gerçekleştirilen değişikliklerin, disk bir başka DVD oynatıcıda oynatıldığında da aynı kalmasını sağlamak için. (örn, gizlenen bölümlerin gizli kalması.)

{ **Lock/Unlock Disc** } (Diski Kilitle/Kilidini Aç) - sadece DVD±RW için

Kaza sonucu silme ve değişiklik yapılma olasılıklarına karşı diski kilitleyin veya kilidini açın.

{ **Finalise Disc** } (Diski Sonlandır) - sadece DVD±R için

Diğer DVD oynatıcılarda oynatılmasını sağlamak için diski sonlandırın. Disk üzerinde daha sonradan kayıt ve düzenleme yapmak mümkün değildir. Sonlandırılmış bir diski eski haline döndürmek mümkün değildir.

## **Disk düzenleme menüsüne erişim**

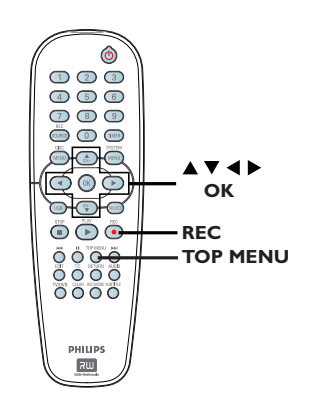

- A DVD kaydediciye bir DVD±R/±RW yerleştirin.  $\rightarrow$  TV'de Dizin Resmi ekranı görüntülenir.
- **2** Uzaktan kumandada **TOP MENU** (Üst Menü) tuşuna basın.

 $\rightarrow$  Disk düzenleme menüsü ekrana gelir. Düzenleme seçenekleri DVD±R ve DVD±RW için farklıdır.

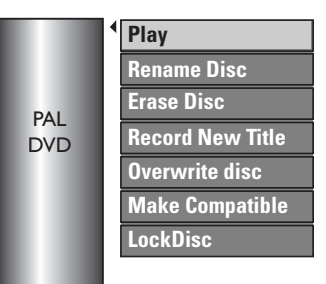

 $\bullet$  Farklı seçeneklere erişmek için  $\blacktriangle\blacktriangledown$  tuşlarını kullanın ve seçmek için **OK** (Tamam) düğmesine basın.

 $\rightarrow$  Secenekler hakkında talimatlar ve açıklamalar ilerideki sayfalarda verilmektedir.

4 Diskin Index Picture ekranına geri dönmek için **DISC MENU** (Disk Menü) tuşuna basın.

*İPUCU:* Dolmuş ya da sonlandırılmış bir DVD±R diskinde başka bir kayıt ve düzenleme işlemi gerçekleştirilemez. Bir önceki menü maddesine geri gitmek için < düğmesine basın. Çıkmak için **DISC MENU** tuşuna basın.

◈

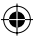

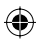

## **Diskin adını değiştir**

Orijinal disk adı DVD kaydedici tarafından otomatik olarak oluşturulur. Aşağıdaki adımları kullanarak disk adını değiştirebilirsiniz.

- **TOP MENU** (Üst Menü) düğmesine basın ve sonra { **Rename Disc** } (Diskin Adını Değiştir) seçeneğini seçmek için A▼ tuşlarına ve sonra da **OK** (Tamam) düğmesine basın.  $\rightarrow$  Klavye ekranı görüntülenir.
- B Klavye üzerinde bir karakteri vurgulamak için W XST tuşlarını kullanın ve seçmek için **OK** (Tamam) düğmesine basın.  $\rightarrow$  Maksimum giriş 9 karakterdir.
- Girişinizi değiştirmek için klavye ekranı üzerinde bulunan aşağıdaki tuşları kullanabilirsiniz:
	- **BkSp** : imlecin solunda yer alan bir karakteri silmek için.
	- **DELETE** : imleçten önce gelen karakteri silmek için.
	- **SPACE** : karakterler arasında bir boşluk oluşturmak için.
	- **CAPS** : büyük ve küçük harf arasında geçiş yapmak için.
	- **CLEAR** : giriş alanını tamamen silmek için.
- G Girişi onaylamak için klavyede **OK** seçin ve sonra **OK** (Tamam) düğmesine basın.  $\rightarrow$  Böylelikle bilgi paneli güncellenir.
- Değişiklikleri iptal etmek için klavye üzerinde **EXIT** seçeneğini seçin ve sonra **OK**  (Tamam) düğmesine basın.

## **Disk sil (DVD±RW)**

Bu seçenek, DVD kaydedicinizde kaydedilmemiş DVD±RW içeriğini de siler. İçerik silindiğinde kayıt için kullanılabilir.

**TOP MENU** (Üst Menü) düğmesine basın ve sonra { **Erase Disc** } (Diski Sil) seçeneğini seçmek için  $\triangle \blacktriangledown$  tuşlarına ve sonra da OK (Tamam) düğmesine basın.

**Turkish**

◈

 $\rightarrow$  Bir uyarı mesajı ekrana gelecektir.

**2** Devam etmek için **YES** veya iptal etmek için **NO** seçeneğini menüden seçin, daha sonra onaylamak için **OK** (Tamam) seçeneğine basın.

## **Yeni Başlık Kaydet**

Bu işlev, DVD±RW içinde kalan boş alana yeni bir kayıt yapmanızı sağlar.

- **A TOP MENU** (Üst Menü) düğmesine basın ve sonra { **Record New Title** } (Yeni Bir Başlık Kaydet) seçeneğini seçmek için ▲▼ tuşlarına ve sonra da **OK** (Tamam) düğmesine basın.
- B Kayıt yapmak istediğiniz kaynağı seçin ve kayda başlamak için **REC** z düğmesine basın.

## **Disk üzerine yaz (DVD±RW)**

Bu işlev, diskin içeriğinden bağımsız olarak bir DVD±RW diskin başından itibaren yeni bir kayıt yapmanızı sağlar.

- **TOP MENU** (Üst Menü) düğmesine basın ve sonra { **Overwrite Disc** } (Disk Üzerine Yaz) seçeneğini seçmek için  $\blacktriangle\blacktriangledown$  tuşlarına ve sonra da **OK** (Tamam) düğmesine basın.
- B Kayıt yapmak istediğiniz kaynağı seçin ve kayda başlamak için **REC** z düğmesine basın.

*İPUCU:* Dolmuş ya da sonlandırılmış bir DVD±R diskinde başka bir kayıt ve düzenleme işlemi gerçekleştirilemez. Bir önceki menü maddesine geri gitmek için < düğmesine basın. Çıkmak için **DISC MENU** tuşuna basın.

## **Uyumlu hale getir (sadece DVD±RW)**

Düzenlenen DVD±RW, başka DVD oynatıcılarda oynatılırken orijinal başlıkları veya gizli sahneleri görüntülemeye devam edebilir. Bu fonksiyon, DVD±RW üzerinde gerçekleştirilen değişikliklerin bir başka DVD oynatıcıda oynatıldığında da aynı kalmasını sağlar.

**TOP MENU** (Üst Menü) düğmesine basın ve sonra { **Make Compatible** } (Uyumlu Hale Getir) seçeneğini seçmek için ▲▼ tuşlarına ve sonra da **OK** (Tamam) düğmesine basın.

## *Faydalı İpucu:*

*– {Compatible} (Uyumlu) seçeneği görünmüyorsa bu, disk zaten uyumludur anlamına gelir.*

## **Diski Kilitle/Kilidini Aç (DVD±RW)**

Kaydedilmiş DVD±RW diskini kazayla bilgi kaybına karşı korumak isteyebilirsiniz.

**A TOP MENU** (Üst Menü) düğmesine basın ve sonra { **Lock Disc** } (Diski Kilitle ) seçeneğini seçmek için  $\triangle \blacktriangledown$  tuşlarına ve sonra da OK (Tamam) düğmesine basın.  $\rightarrow$  Disk, sadece bu DVD oynatıcı için kilitlenmiştir.

 $\rightarrow$  Disk kilitlendiğinde, disk düzenleme menüsü seçeneği aşağıdaki gibi değişecektir { **Unlock Disc** } (Disk Kilidini Aç).

**2** Korumalı disk üzerine yazmak veya değişiklikler yapmak isterseniz { **Unlock Disc** } (Disk Kilidini Aç) seçeneğini seçin.

## **Kayıtlarınızı (DVD±R) başka DVD oynatıcılarda oynatma**

Diğer DVD oynatıcılarda oynatılabilmesi için DVD±R diskini sonlandırmak gerekmektedir. Aksi taktirde DVD±R sadece bu DVD kaydedicide oynatılacaktır.

**Bir DVD±R diski sonlandırıldıktan sonra bu disk üzerinde başka bir kayıt veya düzenleme işlemi gerçekleştirilemez. Diski sonlandırmadan önce tüm kayıt ve düzenleme işlemlerini tamamlamış olduğunuzdan emin olun.** 

- **TOP MENU** (Üst Menü) düğmesine basın ve sonra { **Finalise Disc** } (Diski Sonlandır) seçeneğini seçmek için  $\blacktriangle\blacktriangledown$  tuşlarına ve sonra da **OK** (Tamam) düğmesine basın.  $\rightarrow$  Bir uyarı mesajı ekrana gelecektir.
- **B** Menüde **YES** seçin ve sonra işlemi başlatmak için **OK** (Tamam) düğmesine basın.  $\rightarrow$  Sonlandırma işlemi birkaç dakika sürecektir. Disk tepsisini açmayı veya gücü kapatmayı denemeyin; aksi taktirde disk kullanılmaz hale gelebilir.
- Cıkmak için NO<sub>seçeneğini seçin.</sub>

*İPUCU:* Dolmuş ya da sonlandırılmış bir DVD±R diskinde başka bir kayıt ve düzenleme işlemi gerçekleştirilemez. Bir önceki menü maddesine geri gitmek için W düğmesine basın. Çıkmak için **DISC MENU** tuşuna basın.

◈

**Turkish**

Turkish

90

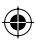

## **Başlık düzenleme hakkında**

bir kayıtlı DVD±R/±RW içindeki tek tek başlık bilgilerini değiştirebilir veya bir başlığı (kayıt) silebilirsiniz. DVD±R diski sonlandırılmışsa üzerinde düzenleme yapılamaz.

Başlık düzenleme menüsünde görüntülenen seçenekler duruma ve disk tipine göre değişebilir.

{ **Play Title** } (Başlığı Oynat) Bir kaydı oynatmaya başlar.

◈

{ **Edit Title** } (Başlığı Düzenle) Video düzenleme menüsüne girmenizi sağlar.

{ **Rename Title** } (Başlığın adını değiştir) Başlık adını değiştirir.

{ **Erase Title** } (Başlığı Sil) - sadece DVD±RW için Başlığı sil (kayıt).

{ **Overwrite Title** } (Başlığın Üzerine Yaz) - sadece DVD±RW için

Yeni bir kayıt işlemine başladığınızda varolan başlık (kayıt) üzerine yazılacaktır.

{ **Overwrite Disc** } (Disk üzerine yaz) - sadece DVD±RW için Varolan seçili başlıktan diskin sonuna kadar disk üzerine yazar.

{ **Append Title** } (Başlık Ekle) Varolan son kayıt arkasına yeni bir kayıt ekler.

## **Başlık düzenleme menüsüne erişim**

- DVD kaydediciye bir DVD±R/±RW yerleştirin.  $\rightarrow$  TV'de Dizin Resmi ekranı görüntülenir.
- Oynatma sırasında Index Picture ekranına girmek için **DISC MENU** tuşuna basın.
- **2** Bir başlığı (kayıt) vurgulamak için ▲▼ tuşlarını kullanın ve  $\blacktriangleright$  tusuna basın.
	- $\rightarrow$  Başlık düzenleme menüsü ekrana gelir.

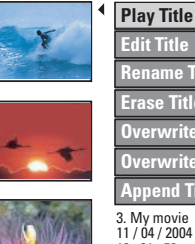

**Edit Title Rename Title Erase Title Overwrite Title Overwrite Disc Append Title**

**Turkish**

⇔

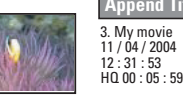

 $\bullet$  Farklı seçeneklere erişmek için  $\blacktriangle\blacktriangledown$  tuşlarını kullanın ve seçmek için **OK** (Tamam) düğmesine basın.

 $\rightarrow$  Secenekler hakkında talimatlar ve açıklamalar ilerideki sayfalarda verilmektedir.

**4** Çıkmak için, ◀ tuşuna basın.

## **Video düzenleme**

Bu özellik, video düzenleme menüsüne erişim sağlar. Daha fazla bilgi için, bkz. "video düzenleme hakkında", sayfa 93~95.

- z Başlık düzenleme menüsünde { **Edit Title** } (Başlık Düzenle) seçeneğini seçmek için ▲▼ tuşlarını kullanın ve **OK** (Tamam) düğmesine basın.
	- $\rightarrow$  Video düzenleme menüsü ekrana gelir.
	- $\rightarrow$  DVD kaydedici seçili başlığı oynatır.

*İPUCU:* Dolmuş ya da sonlandırılmış bir DVD±R diskinde başka bir kayıt ve düzenleme işlemi gerçekleştirilemez. Menüden çıkmak için < tuşuna basın.

## **Başlığın adını değiştir**

Orijinal başlık adı DVD kaydedici tarafından otomatik olarak oluşturulur. Aşağıdaki adımları uygulayarak başlığa yeni bir ad verebilirsiniz.

- A Başlık düzenleme menüsünde { **Rename Title** } (Başlık Adını Değiştir) seçeneğini seçmek için **AV** tuşlarını kullanın ve **OK** (Tamam) düğmesine basın.
	- $\rightarrow$  Klavye ekranı görüntülenir.
- **Bir karakteri vurgulamak için**  $\blacktriangle$  $\blacktriangleright$ tuşlarını kullanın ve seçmek için **OK** (Tamam) düğmesine basın.
	- $\rightarrow$  Maksimum giris 9 karakterdir.
- Girişinizi değiştirmek için klavye ekranı üzerinde bulunan aşağıdaki tuşları kullanabilirsiniz:
	- BkSp : imlecin solunda yer alan bir karakteri silmek için.
	- **DELETE** : imleçten önce gelen karakteri silmek için.
	- **SPACE** : karakterler arasında bir boşluk oluşturmak için.
	- **CAPS** : büyük ve küçük harf arasında geçiş yapmak için.
	- **CLEAR** : giriş alanını tamamen silmek için.
- G Girişi onaylamak için klavyede **OK** seçin ve sonra **OK** (Tamam) düğmesine basın.  $\rightarrow$  Böylelikle bilgi paneli güncellenir.
- Değişiklikleri iptal etmek için klavye üzerinde **EXIT** seçeneğini seçin ve sonra **OK**  (Tamam) düğmesine basın.

## **Başlık sil**

Diskten belirli bir başlığı (kayıt) silebilirsiniz. Ancak, DVD±R için silinen alan başka kayıt işlemleri için kullanılamaz.

- A Başlık düzenleme menüsünde { **Erase Title** } (Başlık Sil) seçeneğini seçmek için  $\blacktriangle\blacktriangledown$  tuşlarını kullanın ve **OK** (Tamam) düğmesine basın.  $\rightarrow$  Bir uyarı mesajı ekrana gelecektir.
- **B** Devam etmek için **YES** veya iptal etmek için **NO** seçeneğini menüden seçin, daha sonra onaylamak için **OK** (Tamam) seçeneğine basın.

## **Başlık üzerine yaz (DVD±RW)**

Bu işlev, DVD±RW üzerindeki geçerli başlık başlangıcından itibaren yeni bir başlık kaydetmenizi sağlar. Diğer başlıklar etkilenmeyecektir.

- A Başlık düzenleme menüsünde { **Overwrite Title** } (Başlık Üstüne Yaz) seçeneğini seçmek için **AV** tuşlarını kullanın ve **OK** (Tamam) düğmesine basın.
- B Kayıt yapmak istediğiniz kaynağı seçin ve kayda başlamak için **REC** z düğmesine basın.

## **Seçili başlıktan itibaren üzerine yaz**

Sadece seçili başlıktan diskin sonuna kadar olan kayıtları silmeyi seçebilirsiniz.

z Başlık düzenleme menüsünde { **Overwrite Disc** } (Disk Üzerine Yaz) seçeneğini seçmek için **AV** tuşlarını kullanın ve **OK** (Tamam) düğmesine basın.

## **Kayıt ekle**

Bu işlev, varolan son kayıt arkasına bir kayıt eklemenizi sağlar.

- A Başlık düzenleme menüsünde { **Append Title** } (Başlık Ekle) seçeneğini seçmek için ▲▼ tuşlarını kullanın ve **OK** (Tamam) düğmesine basın.
- **B** Eklemek istediğiniz giriş kaynağını seçmek için **REC SOURCE** düğmesine basın.
- **<sup>■</sup>** Ekli kayda başlamak için **REC** düğmesine basın. **Uyarı!** Kayıt başladığında oynatma noktasından sonraki tüm kayıtların üzerine yazılacaktır.
- D Ek kayıt işlemini durdurmak için **STOP**  (Durdur) düğmesine basın.

*İPUCU:* Dolmuş ya da sonlandırılmış bir DVD±R diskinde başka bir kayıt ve düzenleme işlemi gerçekleştirilemez. Menüden çıkmak için < tuşuna basın.

◈

92

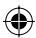

## **Video düzenleme hakkında**

Bir kayıt tamamlandıktan sonra DVD kaydedici video içeriğini düzenlemenize olanak sağlamaktadır. Bölüm işareti ekleyebilir/silebilir, istenmeyen sahneleri gizleyebilir, dizin resmi ekranındaki resmi değiştirebilir ve bir başlığı (kayıt) ikiye bölebilirsiniz .

Video düzenleme modunda bir kaydı oynattığınız zaman, gizli sahneler de dahil olmak üzere tüm kayıt oynatılacaktır.

Disk düzenleme menüsünde varolan düzenleme fonksiyonları aşağıdaki gibidir:

{ **Title** } (Başlık ) Oynatacağınız başlığı (kayıt) seçmenizi sağlar.

{ **Chapter** } (Bölüm) Seçili bir başlık içinde bir bölüm seçmenizi sağlar.

{ **Chapter Marker** } (Bölüm İşareti) Kayıt içine bir bölüm işareti girmenizi veya iki bölümü birleştirmek için bir bölüm işaretini silmenizi sağlar.

{ **Hide Chapter** } (Bölüm Gizle) Kayıt içinde istenmeyen sahneleri gizlemenizi sağlar.

{ **Index Picture** } (Dizin Resmi) Kayıt içindeki bir sahneyi dizin resmi ekranı olarak seçebilirsiniz.

{ **Split Title** } (Başlığı ikiye böl) - sadece DVD±RW için Kaydı ayrı iki alt başlık olarak bölmenizi sağlar.

## **Video düzenleme menüsüne erişim**

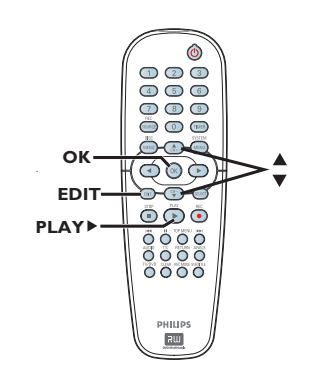

◈

- A DVD kaydediciye bir DVD±R/±RW yerleştirin.  $\rightarrow$  TV'de Dizin Resmi ekranı görüntülenir.
- $\bullet$  Bir başlık (kayıt) seçmek için  $\blacktriangle \blacktriangledown$  tuşlarını kullanın.
- **C** Oynatmaya başlamak için **PLAY**  $\blacktriangleright$  (Oynat) tuşuna basın.
- D Uzaktan kumandada **EDIT** tuşuna basın.  $\rightarrow$  Video düzenleme menüsü ekrana gelir.

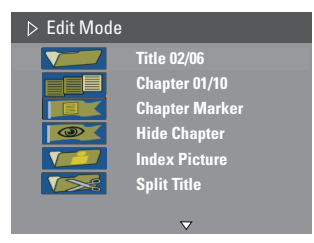

 $\bullet$  Farklı seçeneklere erişmek için  $\blacktriangle\blacktriangledown$  tuşlarını kullanın ve seçmek için **OK** (Tamam) düğmesine basın.  $\rightarrow$  Seçenekler hakkında talimatlar ve

açıklamalar ilerideki sayfalarda verilmektedir.

F Çıkmak için **EDIT** (Düzenle) düğmesine basın.

*İPUCU:* Dolmuş ya da sonlandırılmış bir DVD±R diskinde başka bir kayıt ve düzenleme işlemi gerçekleştirilemez. Menüden çıkmak için < tuşuna basın.

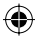

## **Film seçme**

**Turkish**

Turkish

◈

Geçerli başlık ve disk içindeki toplam başlık sayısını göstermektedir. Ayrıca bir başka başlık seçmenize de olanak sağlar.

- A Oynatma sırasında video düzenleme menüsünü görüntülemek için **EDIT** (Düzenle) tuşuna basın, { **Title** } (Başlık) seçeneğini seçmek için ST tuşlarını kullanın ve **OK** (Tamam) düğmesine basın.
- **2** Bir başlık girmek için 0-9 sayısal tuş takımını kullanın ve **OK** (Tamam) düğmesine basın.  $\rightarrow$  DVD kaydedici seçili başlığı oynatır.

## **Bir bölüm seçme**

Geçerli bölüm ve başlık içindeki toplam bölüm sayısını göstermektedir. Ayrıca başlık içinde bir başka bölüm seçmenize de olanak sağlar.

- A Oynatma sırasında video düzenleme menüsünü görüntülemek için **EDIT** (Düzenle) tuşuna basın, { **Chapter** } (Bölüm) seçeneğini seçmek için **AV** tuşlarını kullanın ve OK (Tamam) düğmesine basın.
- **Bir bölüm girmek için 0-9 sayısal tuş takımını** kullanın ve **OK** (Tamam) düğmesine basın.

 $\rightarrow$  DVD kaydedici, seçili bölümü oynatır.

## **Bölüm işaretleri oluşturma**

Oynatma sırasında bir başlık içinde herhangi bir noktaya bölüm işareti girerek bir bölüm oluşturabilirsiniz. Bu sayede kayıt içinde kolaylıkla erişebileceğiniz özel bir nokta belirleyebilir veya bir bölümü gizlemek amacıyla ayarlayabilirsiniz.

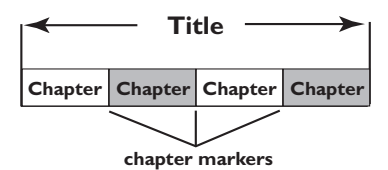

- A Oynatma sırasında video düzenleme menüsünü görüntülemek için **EDIT** (Düzenle) tuşuna basın, { **Chapter Marker** } (Bölüm İşareti) seçeneğini seçmek için ▲▼ tuşlarını kullanın ve **OK** (Tamam) düğmesine basın.
- $2$  Seçeneklerden birini seçmek için  $\blacktriangle \blacktriangledown$  tuşlarını kullanın ve **OK** (Tamam) düğmesine basın.

{ **Insert Marker** } (Bölüm İşareti Gir) Geçerli oynatma noktasına yeni bir bölüm işareti girmek için bu seçeneği seçin.

{ **Delete Marker** } (Bölüm İşareti Sil) Geçerli bölüm işaretini silmek için bu seçeneği seçin (geçerli oynatma noktasından önceki en yakın noktayı temel alır). Böylelikle geçerli bölüm kendisinden önceki bölümle birleşecektir.

{ **Delete All Marker** } (Tüm Bölüm İşaretlerini Sil) Geçerli başlıktaki tüm bölüm başlıklarını silmek için bu seçeneği seçin.

*İPUCU:* Dolmuş ya da sonlandırılmış bir DVD±R diskinde başka bir kayıt ve düzenleme işlemi gerçekleştirilemez. Menüden çıkmak için < tuşuna basın.

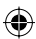

## **İstenmeyen bir bölümün gizlenmesi**

Belirli sahneleri gizlemek (örneğin, bir reklam gibi) veya gizlediğiniz bir sahneyi tekrar görüntülenir hale getirmek isteyebilirsiniz.

- A Gizlemek istediğiniz sahnede bir bölüm işareti oluşturun. (Bkz. "Bölüm İşareti Gir".)
- **B** Gizlemek istediğiniz bölümü seçin ve oynatmaya başlayın. (Bkz. "Bir bölüm seçme".)
- C Oynatma sırasında video düzenleme menüsünü görüntülemek için **EDIT** (Düzenle) tuşuna basın, { **Hide Chapter** } (Bölüm Gizle) seçeneğini seçmek için  $\blacktriangle\blacktriangledown$  tuşlarını kullanın ve **OK** (Tamam) düğmesine basın.  $\rightarrow$  Geçerli bölüm gizlenecektir.
- Video düzenleme menüsü ekrana gelmezse uzaktan kumanda üzerindeki **EDIT** (Düzenle) düğmesine basın.

## **Gizlenmiş bir bölümü tekrar görünür hale getirmek için**

- **A Oynatma sırasında uzaktan kumanda** üzerindeki **EDIT** (Düzenle) düğmesine basın.  $\rightarrow$  Video düzenleme menüsü ekrana gelir.
	- $\rightarrow$  Düzenleme modundayken, gizli bölüm/ bölümler oynatılabilecektir.
- **B** Gizliliğini kaldırmak istediğiniz bölüme gelmesini bekleyin veya gizliliğini kaldırmak istediğiniz bölümün başına gelmek için  $\blacktriangleleft$ düğmesine basın.
- C { **Unhide Chapter** } (Bölüm Gizliliğini Kaldır) seçeneğini seçmek için  $\blacktriangle\blacktriangledown$  tuşlarına ve sonra da **OK** (Tamam) tuşuna basın.

 $\rightarrow$  Gecerli bölüm, oynatma sırasında görünür olacaktır.

#### *Faydalı İpucu:*

◈

*– Video düzenleme modundayken tüm gizli bölümler görüntülenecektir.*

*– Oynatma sırasında belirli bir kareyi bulmak için PAUSE* Å *tuşuna art arda basarak görüntülemek istediğiniz kareyi arayın.*

## **Dizin Resmin Değiştirme**

Dizin resmi, DVD oynatıcı Dizin menüsünü ekrana getirdiğinde göreceğiniz başlık resmidir. Genelde, kaydın ilk karesi başlığın dizin resmi olarak görüntülenir.

A Oynatma sırasında kullanılacak sahneyi aramak icin uzaktan kumandada  $\blacktriangleleft$   $\blacktriangleright$  üzerine ve  $\blacksquare$ 'e basın.

**Turkish**

◈

 $\rightarrow$   $\mathbf{II}$ 'e tekrar basmak bir sonraki dondurulmuş sahneye ilerlemenizi sağlar.

B Video düzenleme menüsünü görüntülemek için **EDIT** tuşuna basın, *Index Picture* } (Dizin Resmi) seçeneğini seçmek için ▲▼ tuşlarını kullanın ve sonra geçerli sahneyi başlığın (kayıt) dizin resmi olarak seçmek için **OK** (Tamam) düğmesine basın.

## **Bir başlığı bölme (DVD±RW)**

Geçerli başlığı iki yeni başlık olarak bölebilirsiniz. Bu başlıklarda her birinde özel bir dizin resmi bulunacaktır.

**Uyarı!** Başlık bölündüğünde, bu işlem geri alınamaz.

Oynatma sırasında video düzenleme menüsünü görüntülemek için **EDIT** (Düzenle) tuşuna basın, { **Split Title** } (Başlığı Böl) seçeneğini seçmek için  $\blacktriangle\blacktriangledown$  tuşlarına basın ve sonra geçerli oynatma konumunda başlığı bölmek için **OK** (Tamam) düğmesine basın.  $\rightarrow$  Dizin Resmi ekranında yeni bir başlık görüntülenecektir.

*İPUCU:* Dolmuş ya da sonlandırılmış bir DVD±R diskinde başka bir kayıt ve düzenleme işlemi gerçekleştirilemez. Menüden çıkmak için < tuşuna basın.

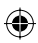

# **Oynatma/Çalma**

## **Oynatılabilir diskler**

Bu DVD Kaydediciyi kullanarak aşağıdaki disk tiplerini oynatma ve kayıt için kullanabilirsiniz:

## **Kayıt ve Oynatma**

**DVD±RW** (DVD ReWritable-Yeniden yazılabilir DVD); üzerinde bir çok kez yazılabilir.

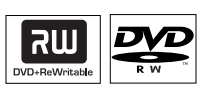

## **DVD±R** (DVD

Recordable-Kaydedilebilir DVD); üzerine sadece bir kez yazılabilir

## **Sadece oynatma:**

**DVD Video** (Digital Versatile Disc-Dijital Çok Amaçlı Disk)

**CD-RW** (CD-ReWritable-Tekrar Yazılabilir CD) Audio/MP3/ JPEG içeriği

**CD-R** (CD-Recordable-Kaydedilebilir CD) Audio/MP3/ JPEG içeriği

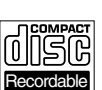

**Audio CD** (Compact Disc Digital Audio-Dijital Ses CD)

**MP3 Disk**

**Video CD**  (1.0, 1.1, 2.0 formatları)

**Super Video CD**

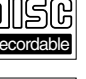

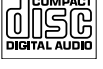

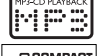

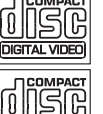

YER VII

#### **ÖNEMLİ!**

**– Bir düğmeye basıldığında TV ekranında yasak işareti (hata) görünürse geçerli diskte veya geçerli anda bu fonksiyonun kullanılamadığı anlamına gelmektedir.**

**– DVD diskleri ve oynatıcıları bölgesel kısıtlamalarla tasarlanmıştır. Diski oynatmadan önce, diskin oynatıcınızla aynı bölge için üretilmiş olduğundan emin olun.**

**– Disk tepsisini itmeyin ve üstüne diskten başka şey koymayın. Bu, disk oynatıcının işlevlerini bozabilir.**

## **Bir disk takma**

- A DVD kaydediciyi açmak için **STANDBY-ON** (Bekleme-açık) düğmesine basın.
- **2** DVD kaydedicinin ön tarafında yer alan **OPEN CLOSE** ▲ (Aç Kapat) düğmesine basın.

 $\Rightarrow$  Disk tepsisi açılır.

C Etiketi yukarıya dönük olacak şekilde diski tepsiye dikkatli şekilde yerleştirin **OPEN CLOSE** ▲ (Aç Kapat).  $\rightarrow$  Disk etiketinin yukarı baktığından emin

olun. Çift yüzlü diskleri, oynatmak istediğiniz yüzü yukarıya gelecek şekilde yerleştirin.

- D TV'yi açın. TV'deki doğru Video In (video girişi) kanalını seçin (bkz. sayfa 76).
- E Oynatma otomatik olarak başlatılacaktır veya TV ekranında bir iletişim kutusu görüntülenecektir (bkz. sonraki sayfa).

*İPUCU:* Diskin yapılandırması ve özellikleri veya kayıt ve yazma yazılımının koşulları nedeniyle bazı diskler bu DVD kaydedicide oynatılamaz.

◈

◈

 $1000$ 151 ն l 0 I **ReWritable** 

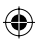

# **Disk oynatmaya başlama**

- z Oynatma otomatik olarak başlatılacaktır. Disk içinde bir menü varsa bu yüklenecek, yoksa DVD kaydedici kendi dizin ekranını görüntüleyecektir.
- TV ekranına pim kodu girme iletişim kutusu gelirse bu, takılı olan disk için ebeveyn kontrolünün aktif olduğu anlamına gelir (bkz. sayfa 107)

 $\rightarrow$  Pim kodunu (şifre) girmek için uzaktan kumanda üzerindeki **0-9 sayısal tuş takımını** kullanın.

Oynatma özellikleri hakkında daha fazla bilgi için, bkz. sayfa 100~103, "Gelişmiş Oynatma Özellikleri".

## **Bir DVD video diskini oynatma**

DVD diski genelde bir disk menüsü ile formatlanır. Disk menüsü için seçim (örneğin, altyazı veya audio dili) yapmanız gerekebilir.

**A** Bir DVD diski takın.

◈

## **Disk menüsü TV ekranında görüntülenirse**

z Seçiminizi girmek için **0-9 sayısal tuş takımını** kullanın veya bir oynatma seçeneği seçmek için < XT tuşlarını kullanın ve oynatmaya başlamak için **OK** (Tamam) düğmesine basın.

## **Önceki veya sonraki bölüm/başlık işaretini seçmek için**

- T/C menüsüne erişmek için oynatma sırasında uzaktan kumanda üzerindeki **T/C** düğmesine basın. Daha sonra { **Title** } (Başlık) veya { **Chapter** } (Bölüm) seçeneklerinden birini seçmek için  $\blacktriangle\blacktriangledown$  tuşlarını kullanın ve başlık/ bölüm numarasını **0-9 sayısal tuş takımını** kullanarak girin.
- **■** Oynatmayı durdurmak için, **STOP** (Durdur) düğmesine basın.

# **Oynatma/Çalma (devamı)**

## **(Super) Video CD oynatma**

(Super) Video CD'lerde 'PBC' (Play Back Control-Oynatma Kumandası) özelliği bulunabilir Bu özellik, ekrandaki menüyü kullanarak video CD'leri etkileşimli şekilde oynatmanıza olanak verir.

**Bir (Super) Video CD takın.** 

## **'PBC' açıksa disk dizin menüsü TV'de görüntülenecektir**

- B Seçiminizi girmek için **0-9 sayısal tuş takımını** kullanın veya bir oynatma seçeneğini seçin.
- Önceki menüye dönmek için uzaktan kumanda üzerindeki **RETURN** düğmesine basın.
- z Oynatma Kumanda modunu açmak/kapatmak için T/C menüsüne erişmek amacıyla oynatma sırasında uzaktan kumanda üzerindeki **T/C** düğmesine basın. Daha sonra { **PBC On** } (PBC açık) veya { **PBC Off** } (PBC kapalı) seçeneklerinden birini seçmek için  $\blacktriangle \blacktriangledown$ tuşlarını kullanın.
- C Oynatmayı durdurmak için **STOP**  (Durdur) düğmesine basın.

## **Bir ses CD'si çalma**

- **Bir ses CD'si takın.** 
	- $\rightarrow$  Oynatma otomatik olarak başlar.
	- $\rightarrow$  Parça numarası ve geçen süre ekran panelinde görüntülenir.
- **■** Oynatmayı durdurmak için, **STOP** (Durdur) düğmesine basın.

*İPUCU:* Diskin yapılandırması ve özellikleri veya kayıt ve yazma yazılımının koşulları nedeniyle bazı diskler bu DVD kaydedicide oynatılamaz.

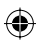

€

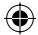

# **Oynatma/Çalma (devamı)**

## **DVD±R/±RW disk oynatma**

- A DVD±R/±RW diski takın.  $\rightarrow$  Dizin Resmi ekranı görüntülenir.
- $\bullet$  Bir başlık seçmek için  $\blacktriangle\blacktriangledown$  tuşlarını kullanın ve oynatmayı başlatmak için **PLAY** X (oynat) düğmesine basın.
- C Oynatmayı durdurmak için **STOP**  (Durdur) düğmesine basın.

#### *Faydalı İpucu:*

*– Ekran panelinde 'BLANK' (Boş) mesajı görüntülenirse bu, disk içinde kayıt yok anlamına gelir.*

## **Bir MP3 diski çalma**

- A Bir MP3 CD'si takın.
	- $\rightarrow$  Disk içeriği menüsü ekrana gelir.

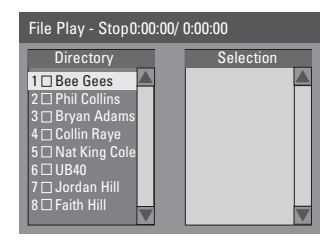

**Not:** DVD kaydedicinin disk içindekiler menüsünün TV'de görüntülemesi, bir diske sığdırılan çok sayıda şarkı/resim dolayısıyla daha uzun zaman alabilir.

- **2** Menüde dolaşmak için ▲▼ tuşlarını kullanın ve belgeye/albüme girmek için **OK** tuşuna basın.
- <sup>■</sup> Oynatacağınız parça/dosyayı seçmek için <■ tuşlarını kullanın.
- **Bir önceki seviyeye gitmek için RETURN** tuşuna basın.
- 4 Bir çalma listesi oluşturmak için parçayı/dosyayı işaretleyin ve **SELECT** tuşuna basın.  $\rightarrow$  Seçilen parçalar/dosyalar sağ ekranda belirecektir.

 $\rightarrow$  Parça/dosyayı çalma listesinden çıkarmak için **CLEAR** (TEMİZLE) tuşuna basın.

- E Oynatmayı başlatmak için imleci seçim ekranına getirin ve **PLAY** ▶ tuşuna basın.
- F Oynatma sırasında, sonraki/önceki parçayı seçmek için  $\blacktriangleleft$  /  $\blacktriangleright$  tuşlarına basabilirsiniz.
- G Oynatmayı durdurmak için, **STOP**  (Durdur) düğmesine basın.

#### *Faydalı İpucu:*

*– Çok süreçli CD'lerde sadece ilk süreç oynatılabilir.*

*İPUCU:* Diskin yapılandırması ve özellikleri veya kayıt ve yazma yazılımının koşulları nedeniyle bazı diskler bu DVD kaydedicide oynatılamaz.

◈

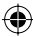

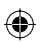

**Bir resim diskini oynatmak (veya müzik slayt gösterisi)** 

JPEG resimlerini seçili bir sırada otomatik olarak artarda görüntüleyebilirisiniz.

- A JPEG resim diski takın (CD, CD-R/-RW, DVD±R/±RW).  $\rightarrow$  Disk içeriği menüsü ekrana gelir.
- $\bullet$  Menüde dolaşmak için  $\blacktriangle\blacktriangledown$  tuşlarını kullanın
- ve belgeye/albüme girmek için **OK** tuşuna basın.
- C Bir çalma listesi oluşturmak için parça/ dosyanın üzerini işaretleyin ve **SELECT** (Seç) düğmesine basın.

 $\rightarrow$  Seçilen parça/dosyalar sağ ekranda belirecektir.

 $\rightarrow$  Parça/dosyayı çalma listesinden çıkarmak için **CLEAR** (TEMİZLE) tuşuna basın.

4 Orijinal disk içeriğinden veya çalma listesinden oynatmayı tercih edebilirsiniz, tek yapmanız gereken oynatacağınız parçayı/dosyayı seçmeden önce  $\blacktriangleleft$   $\blacktriangleright$  tuşlarını kullanmak ve doğru ekrana geçmek.

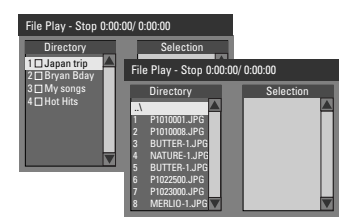

**Eğer disk, MP3 müzik ve JPEG resim dosyalarında içeriyorsa müzikli bir slayt gösterisi oynatabilirsiniz**

Bir MP3 dosyası seçin ve oynatmaya başlamak için **OK** tuşuna basın, sonra menüden bir resim seçin ve müzikli slayt gösterisi oynatmayı başlatmak için **OK** tuşuna basın.

# **Oynatma/Çalma (devamı)**

E Oynatma sırasında slayt gösterisi oynatımı için çeşitli ayarlara girmek için uzaktan kumandada **T/C** tuşuna basabilirsiniz.

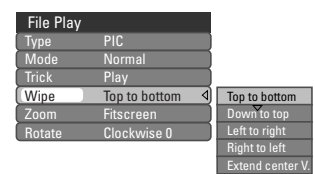

F Oynatmayı durdurmak için, **STOP**  (Durdur) düğmesine basın.

## **Oynatılabilir JPEG resim diski Dosya formatı:**

– Dosya uzantısı '\*.JPEG' değil '\*.JPG', '\*.JPE' olmalıdır.

– Cihaz sadece DCF-standart hareketsiz resimleri veya JPEG resimleri gösterebilir, örnek: TIFF. Hareketli resimleri, Hareketli JPEG, aşamalı JPEG ve diğer formatları veya JPEG haricindeki resim formatlarını veya ses ile ilişkilendirilmiş resimleri gösteremez.

◈

*İPUCU:* Diskin yapılandırması ve özellikleri veya kayıt ve yazma yazılımının koşulları nedeniyle bazı diskler bu DVD kaydedicide oynatılamaz.

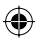

# **Gelişmiş Oynatma Özellikleri**

## **Başka bir başlık/bölüm/parçaya geçme**

Disk içinde birden fazla parça, başlık veya bölüm bulunuyorsa, aşağıdaki şekilde farklı bir parça, başlık veya bölüme geçebilirsiniz.

Oynatma sırasında,

**Turkish**

Turkisk

◈

- Bir sonraki başlık/bölüm/parçaya geçmek için  $\blacktriangleright$ I tuşuna basın.
- Önceki başlık/bölüm/parçanın başına geçmek için **144** tuşuna basın. *VEYA*
- z Başlık/bölüm/ parça numarasını girmek için **0-9 sayısal tuş takımını** kullanın. *VEYA*
- z T/C menüsüne girmek için **T/C** düğmesine basın ve { **Title** } (Başlık) veya { **Chapter** } (Bölüm) seçeneklerinden birini seçmek için ▲▼ tuşlarını kullanın ve başlık/bölüm numarasını **0-9 sayısal tuş takımını** kullanarak girin.

## **Oynatmayı duraksatma ve kademeli oynatma**

- A Oynatma sırasında, oynatmayı duraksatmak ve hareketsiz bir resim görüntülemek için  $\blacksquare$ tuşuna basın.
- **2** Bir kare ileri almak için tekrar II tuşuna basın.
- C Normal oynatmaya geri dönmek için **PLAY** X (Oynat) düğmesine basın.

## **İleri/geri arama**

Bir diski normal oynatma hızının iki, dört, on altı veya otuz iki katı bir hızda ileri veya geri sarabilirsiniz.

- $\bigcirc$  Oynatma sırasında arama işlevine geçiş için  $\blacktriangleleft$ (geri sar) veya ▶ (ileri sar) tuşuna basın.  $\rightarrow$  Arama durum çubuğu ekrana gelir. Arama hızını görüntüler (FREV x32, FREV x16, FREV x4, FREV x2, FFWD x2, FFWD x4, FFWD x16, FFWD x32)  $\Rightarrow$  Ses kapatılacaktır.
- **2** Arama hızını değiştirmek için < (geri sar) veya  $\blacktriangleright$  (ileri sar) tuşlarına basın.
- **C** Normal oynatmaya geri dönmek için **PLAY** (Oynat) düğmesine basın.

*İPUCU:* Burada anlatılan kullanım özellikleri, bazı diskler için geçerli olmayabilir. Her zaman disklerle birlikte verilen yönergelere başvurun.

100

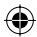

# **Gelişmiş Oynatma Özellikleri (devamı)**

## **T/C seçeneklerinin kullanılması**

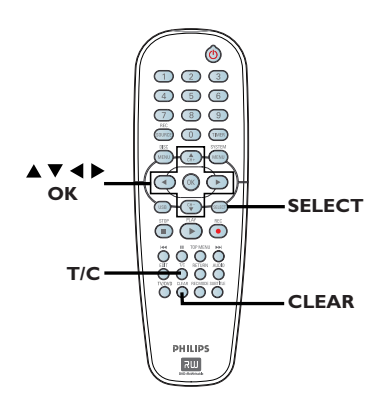

- **A Oynatma sırasında uzaktan kumanda** üzerindeki **T/C** düğmesine basın.
	- $\rightarrow$  T/C menüsü TV ekranında görüntülenir.

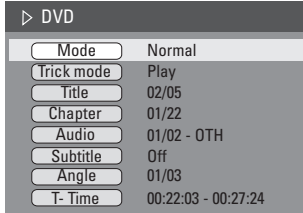

 $\bullet$  Değiştirmek istediğiniz ayarı seçmek için  $\blacktriangle \blacktriangledown$ tuşlarını kullanın.

 $\rightarrow$  Secenekler hakkında talimatlar ve açıklamalar ilerideki sayfalarda verilmektedir.

C Çıkmak için, **T/C** düğmesine basın.

## **Farklı tekrarla/karıştır işlevlerini seçme**

Oynatma sırasında farklı tekrar oynatım veya rasgele oynatım modu seçebilirsiniz.

- A Disk oynatma sırasında uzaktan kumanda üzerindeki **T/C** düğmesine basın.  $\rightarrow$  T/C menüsü ekrana gelir.
- **B** { **Mode** } (Mod) seçeneğini seçmek için  $\triangle$ tuşlarına ve sonra da **OK** (Tamam) tuşuna basın.
- C Oynatım seçeneklerinden birini seçmek için  $\blacktriangle\blacktriangledown$  tuslarını kullanın.

{ **Repeat A-B** } (A-B tekrarla) Başlık/bölüm/parça içindeki özel bir kısmın tekrar oynatımı için bu seçeneği seçin. Tekrarlanmasını istediğiniz kısmın başlangıç ve bitişini işaretlemek için **OK** (Tamam) düğmesine basın.

{ **Repeat Chapter** } (Bölüm Tekrarla) Geçerli bölümün tekrar oynatımı için bu seçeneği seçin (sadece DVD, DVD±R/±RW).

{ **Repeat Track/Title** } (Parça/Başlık Tekrarla) Geçerli parça/başlığın tekrar oynatımı için bu seçeneği seçin.

{ **Repeat Directory** } (Dizin Tekrarla) Geçerli klasör/dizinin tekrar oynatımı için bu seçeneği seçin (sadece MP3, JPEG, resim diskleri).

{ **Repeat Disc** } (Diski Tekrarla) Tüm diskin tekrar oynatımı için bu seçeneği seçin.

{ **Shuffle** } (Rasgele Oynatım) Disk içindeki parçaların rasgele olarak oynatılması için bu seçeneği seçin (sadece MP3 ve ses CD'leri).

## { **Normal** }

Tekrar modunu iptal etmek ve normal oynatım moduna geçmek için bu seçeneği seçin.

**4** Tekrar oynatımı iptal etmek için STOP ■ (Durdur) düğmesine basın veya { **Normal** } seçeneğini seçin ve **OK** (Tamam) düğmesine basın.

*İPUCU:* Burada anlatılan kullanım özellikleri, bazı diskler için geçerli olmayabilir. Her zaman disklerle birlikte verilen yönergelere başvurun.

◈

2\_dvdr3305\_EU\_tur3.indd 101 2005-10-18 1:56:25 PM 005-10-18 1:56:25 PM

# **Gelişmiş Oynatma Özellikleri (devamı)**

## **Disk parçalarını programlama**

Oynatılacak parçaları programlayarak bir diskin içeriğini istediğiniz sırada oynatabilirsiniz.

A Uzaktan kumandada **T/C** düğmesine basın.  $\rightarrow$  T/C menüsü ekrana gelir.

B { **Mode** } (Mod) > { **Program** } seçeneğini seçin.

 $\rightarrow$  Program menüsü ekrana gelir.

**Turkish**

Iurkis

◈

#### $D$  DVD Title Selection Title 1 Title 2 Title 3 Title 4 Title 5 Title 6 Title 7 Title 8

- C Eğer disk Başlıklar/Klasörler/Albümlerle kaydedilmişse başlıklar/dosyalar/bölümlere erişmek için **OK** (Tamam) düğmesine basın.
- z Vurgulanan parça/dosya/bölüm üzerinde **OK**  (Tamam) düğmesine basıldığında oynatma başlatılacaktır.
- Sol ve sağ ekranlar arasında geçiş yapmak için  $\blacktriangleleft$   $\blacktriangleright$  tuşlarını kullanın.

## **Favori parça/dosya/bölümü programlamak için**

D Programlanacak parça/dosya/bölümü seçmek için ▲▼ tuşlarını kullanın ve uzaktan kumanda üzerindeki **SELECT** (Seç) düğmesine basın.  $\rightarrow$  Seçili parça/dosya/başlık sağ ekranda görüntülenecektir.

 $\rightarrow$  Sağ ekranda görüntülenen sıra program oynatma sırası olacaktır.

## **Programlanmış maddeyi seçimden çıkartmak için**

■ Sağ ekrana taşımak için ▶ tuşuna basın. Parça/dosya/bölümü seçin uzaktan kumanda üzerindeki **CLEAR** (Sil) düğmesine basın.

## **Program oynatmasını başlatmak için**

F Sağ ekrana taşımak için X tuşuna ve **OK** (Tamam) düğmesine basın.  $\rightarrow$  Oynatma, programlanmış sıraya göre seçili parça/dosya/bölümden başlatılacaktır.

## **Program oynatmasından çıkmak için**

G Program oynatmasından çıkmak için **STOP**  (Durdur) düğmesine basın.

## **Ses dosyası dilini değiştirme**

Bu işlem sadece birden fazla ses dosyası dili içeren DVD'ler ve birden fazla ses kanalı içeren VCD'lerde geçerlidir. Bu işleve ayrıca uzaktan kumandanın **AUDIO**  tuşundan erişilebilir.

- A Uzaktan kumandada **T/C** düğmesine basın.  $\rightarrow$  T/C menüsü ekrana gelir.
- **B** { Audio } (Ses) seçeneğini seçmek için  $\blacktriangle \blacktriangledown$ tuşlarını kullanın ve seçeneklere erişmek için X tuşuna basın.
- **G** İstenilen dili vurgulamak için ▲▼ tuşlarını kullanın ve sonra onaylamak için **OK** (Tamam) düğmesine basın.

 $\rightarrow$  Diller numara veya kısaltma halinde görüntülenebilir, örneğin İngilizce için "En".  $\rightarrow$  Seçtiğiniz dil diskte yoksa, bunun yerine diskin varsayılan ayar dili kullanılır.

## *Faydalı İpucu:*

*– Bazı DVD'ler dil değişiminin sadece DVD disk menüsünde gerçekleştirilmesini desteklemektedirler. Disk Menüsüne erişmek için DISC-MENU düğmesine basın.*

*İPUCU:* Burada anlatılan kullanım özellikleri, bazı diskler için geçerli olmayabilir. Her zaman disklerle birlikte verilen yönergelere başvurun.

102

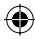

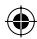

# **Gelişmiş Oynatma Özellikleri (devamı)**

**Zaman arama**

## **Altyazı dilinin değiştirilmesi**

Bu işlem sadece birden fazla altyazı dili seçeneği içeren DVD'lerde mümkündür; DVD'yi oynatıyorken dili değiştirebilirsiniz. Bu işleve ayrıca uzaktan kumandanın **SUBTITLE** (Altyazı) tuşunu kullanarak da erişebilirsiniz.

- A Uzaktan kumandada **T/C** düğmesine basın.  $\rightarrow$  T/C menüsü ekrana gelir.
- **<b>■ ▲▼** tuşlarını kullanarak { Subtitle } (Altyazı) seçeneğini seçin ve > tuşuna basarak menüye girin ve diğer farklı seçeneklere göz atın..
- $\bullet$  İstenilen dili seçmek için  $\blacktriangle\nabla$  tuşlarını kullanın ve sonra onaylamak için **OK** (Tamam) düğmesine basın.
	- $\rightarrow$  Diller numara veya kısaltma halinde görüntülenebilir, örneğin İngilizce için "En".  $\rightarrow$  Seçtiğiniz dil diskte yoksa, bunun yerine diskin varsayılan ayar dili kullanılır.

## *Faydalı İpucu:*

◈

*– Bazı DVD'ler altyazı dilinin değiştirilme işleminin sadece DVD disk menüsünde gerçekleştirilmesini desteklemektedirler. Disk menüsüne erişmek için DISC-MENU düğmesine basın.*

#### **Kamera açısını değiştirme**

Bu seçenek sadece farklı kamera açılarıyla kaydedilmiş sekanslar içeren DVD'lerde mümkündür. Bu işlev, görüntüyü farklı açılardan görmenizi sağlar. Bu işleve ayrıca uzaktan kumandanın **ANGLE**  tuşundan erişilebilir.

- A Uzaktan kumandada **T/C** düğmesine basın.  $\rightarrow$  T/C menüsü ekrana gelir.
- **<sup>■</sup> A V** tuşlarını kullanarak { Angle } (Açı) seçeneğini seçin ve > tuşuna basarak menüye girin.

 $\rightarrow$  Seçim için mevcut olan kamera açıları ekrana gelir.

 $\bigcirc$  İstediğiniz kamera açısını seçmek için  $\blacktriangle \blacktriangledown$ tuşlarını kullanın ve sonra onaylamak için **OK** (Tamam) düğmesine basın.

#### *İPUCU:* Burada anlatılan kullanım özellikleri, bazı diskler için geçerli olmayabilir. Her zaman disklerle birlikte verilen yönergelere başvurun.

## noktaya erişmenizi sağlar.

A Uzaktan kumandada **T/C** düğmesine basın.  $\rightarrow$  T/C menüsü ekrana gelir.

Bu seçenek, geçerli disk üzerinde özel bir

**<sup>■</sup>** { **T-Time** } seçeneğini seçmek için ▲▼ tuşlarını kullanın ve istediğiniz zamanı girmek için **(0-9) sayısal tuş takımını** kullanın.  $\rightarrow$  Oynatma seçilen zamana gider.

**Turkish**

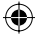

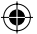

# **DVD Sistem Menüsü Seçenekleri**

**Sistem Menüsüne Erişim - Genel** 

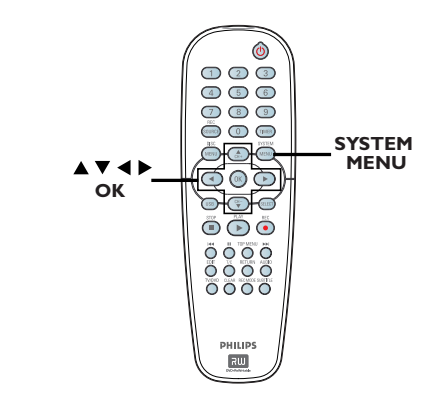

**Turkish**

**Turkish** 

◈

A Uzaktan kumandada **SYSTEM-MENU** düğmesine basın.

 $\rightarrow$  Sistem menüsü TV ekranında görüntülenir.

**B**  $\bullet$  $\bullet$   $\bullet$  **System Menu - General** } (Sistem Menüsü - Genel) seçeneğini seçmek için ▲▼ tuşlarını kullanın ve sonra seçeneklerine erişmek için  $\blacktriangleright$  tuşuna basın.

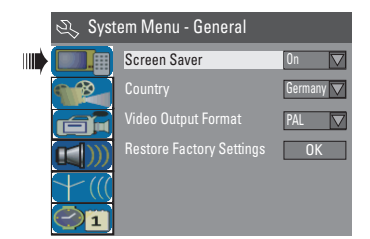

<sup>6</sup> Değiştirmek istediğiniz ayarı seçmek için ▲▼ tuşlarını kullanın ve sonra onaylamak için **OK** (Tamam) düğmesine basın.

 $\rightarrow$  Secenekler hakkında talimatlar ve açıklamalar ilerideki sayfalarda verilmektedir.

D Çıkmak için, **SYSTEM-MENU** (Sistem-menü) seçeneğine basın.

## **Ekran Koruyucu**

Ekran koruyucu, ekranın uzun süre boyunca sabit bir görüntü göstermesini engelleyerek ekrana zarar gelmesini önler.

A 'Sistem Menüsü-Genel' içinde

{ **Screen Saver** } (Ekran Koruyucu) seçeneğini vurgulamak için  $\blacktriangle\blacktriangledown$  tuşlarını kullanın ve **OK** (Tamam) düğmesine basın.

{ **On** } (Açık) Çalma/oynatma 15 dakikadan daha uzun süreyle durdurulduğunda veya duraklatıldığında

TV ekranını kapatmak istiyorsanız, bunu seçin.

{ **Off** } (Kapalı) Ekran koruyucuyu devre dışı bırakmak için bunu seçin

 $\bullet$  Bir ayar seçmek için  $\blacktriangle\blacktriangledown$  tuşlarını kullanın ve sonra onaylamak için **OK** (Tamam) düğmesine basın.

## **Ülke**

Otomatik kanal ayarlama için bulunduğunuz ülkeyi seçin.

- A 'Sistem Menüsü Genel' içinde { **Country** } (Ülke) seçeneğini seçmek için ▲▼ tuşlarını kullanın ve sonra **OK** (Tamam) düğmesine basın.
- **2 AV** tuşlarını kullanarak bulunduğunuz ülkeyi seçin ve onaylamak için **OK** düğmesine basın.

*İPUCU*: Altı çizili seçenek fabrikanın varsayılan ayarıdır. Bir önceki menü maddesine geri gitmek için < düğmesine basın. Menüden çıkmak için **SYSTEM-MENU** (Sistem-Menü) düğmesine basın.

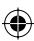

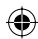

## **Video Çıkış Formatı**

DVD sistemi, DVD ve TV'nin renk sistemleri birbirleriyle uyumlu olmalıdır. Bu sistemde ancak bu koşulda bir DVD oynatılabilir. TV sistemini değiştirmeden önce TV'nin renk sistemini öğrenin.

A 'Sistem Menüsü-Genel' içinde { **Video Output Format** } (Video Çıkış Formatı) seçeneğini seçmek için  $\blacktriangle\blacktriangledown$  tuşlarını kullanın ve **OK** (Tamam) düğmesine basın.

## { **NTSC** }

TV, NTSC renk sistemi ile çalışıyorsa bu seçeneği seçin. PAL formatındaki diskin görüntü sinyallerini değiştirip NTSC biçiminde çıkmasını sağlayacaktır.

## { **PAL** }

TV, PAL renk sistemi ile çalışıyorsa bu seçeneği seçin. NTSC formatındaki diskin görüntü sinyallerini değiştirip PAL biçiminde çıkmasını sağlayacaktır.

<sup>2</sup> Bir ayar seçmek için ▲▼ tuşlarını kullanın ve soınra onaylamak için **OK** (Tamam) düğmesine basın.

#### *Faydalı İpucu:*

◈

*– TV ekranı boş/bozuk görüntü verirse, otomatik olarak düzelmesi için 15 saniye bekleyin.*

## **Fabrika Ayarlarını Geri Yükle**

Bu seçenek, PIN kodu hariç tüm fabrika ayarlarını geri yükleyecektir.

**Fabrika Ayarlarına Geri Dön ayarları, ancak disk tepsisinde disk yokken değiştirilebilir.**

**Turkish**

◈

- A 'Sistem Menüsü-Genel' içinde { **Restore Factory Settings** } (Fabrika Ayarlarını Geri Yükle) seçeneğini seçmek için ▲▼ tuşlarını kullanın ve **OK** (Tamam) düğmesine basın.  $\rightarrow$  Bir uyarı mesajı ekrana gelecektir.
- **2** Devam etmek için **OK** veya iptal etmek için **CANCEL** seçeneğini menüden seçin, daha sonra onaylamak için **OK** (Tamam) seçeneğine basın.

*İPUCU*: Altı çizili seçenek fabrikanın varsayılan ayarıdır. Bir önceki menü maddesine geri gitmek için < düğmesine basın. Menüden çıkmak için **SYSTEM-MENU** (Sistem-Menü) düğmesine basın.

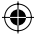

**Sistem Menüsü - Oynatmaya Erişim** 

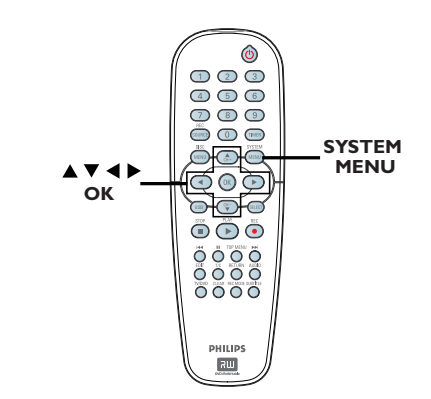

**Turkish**

**Turkish** 

◈

## **Oynatma ayarları, ancak disk tepsisinde disk yokken değiştirilebilir.**

A Uzaktan kumandada **SYSTEM-MENU** düğmesine basın.

 $\rightarrow$  Sistem menüsü TV ekranında görüntülenir.

B { **System Menu - Playback** } (Sistem Menüsü - Oynatma) seçeneğini seçmek için ▲▼ tuşlarını kullanın ve sonra seçeneklerine erişmek için  $\blacktriangleright$  tuşuna basın.

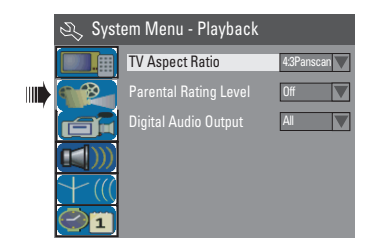

- <sup>6</sup> Değiştirmek istediğiniz ayarı seçmek için ▲▼ tuşlarını kullanın ve sonra onaylamak için **OK** (Tamam) düğmesine basın.  $\rightarrow$  Secenekler hakkında talimatlar ve açıklamalar ilerideki sayfalarda verilmektedir.
- 4 Çıkmak için, **SYSTEM-MENU** (Sistem-menü) seçeneğine basın.

# **TV en/boy oranı**

DVD Kaydedicisinin en boy oranını, bağlı TV'nize göre ayarlayın. Diskin, seçtiğiniz formatı destekliyor olması gerekmektedir. Aksi takdirde, TV ekran ayarı oynatım sırasında resmi etkilemez.

A 'Sistem Menüsü-Oynatma' içinde { **TV Aspect Ratio** } (TV en/boy oranı) seçeneğini seçmek için **AV** tuşlarını kullanın ve **OK** (Tamam) düğmesine basın.

## { **16:9** }

Geniş ekran TV (çerçeve oranı 16:9) için bu seçeneği seçin.

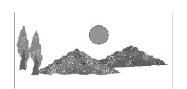

{ **4:3 Letterbox** } Ekranın üst ve alt tarafında siyah bantlarla 'geniş ekran' görünmesini istiyorsanız bu seçeneği seçin.

## { **4:3 panscan** }

Her iki yanından kırpılmış tam yüksellikte bir resim için bu seçeneği seçin.

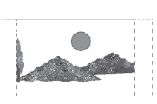

◈

<sup>2</sup> Bir ayar seçmek için ▲▼ tuşlarını kullanın ve soınra onaylamak için **OK** (Tamam) düğmesine basın.

*İPUCU*: Altı çizili seçenek fabrikanın varsayılan ayarıdır. Bir önceki menü maddesine geri gitmek için < düğmesine basın. Menüden çıkmak için **SYSTEM-MENU** (Sistem-Menü) düğmesine basın.

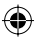

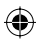

## **Ebeveyn sınıflandırma düzeyi**

Bazı DVD'lerde, diskin tamamına veya bazı sahnelerine atanan ebeveyn denetim düzeyi vardır. Bu özellikle, oynatma için bir sınırlama düzeyi ayarlayabilirsiniz. Düzeyler 1 - 8 arasında değişir ve ülkeye göre değişir. Çocukların izlemesine uygun olmayan bazı disklerin oynatılmasını sınırlayabilir veya alternatif sahnelerle bazı diskleri yürütebilirsiniz.

## A 'Sistem Menüsü-Oynatma' içinde { **Parental Rating Level** } (Ebeveyn Sınıflandırma Düzeyi) seçeneğini seçmek için  $\blacktriangle\blacktriangledown$  tuşlarını kullanın ve **OK** (Tamam) düğmesine basın.

 $\rightarrow$  Dört basamaklı pin kodunuzu girmeniz istenecektir.

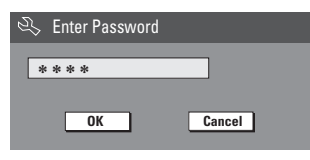

B Dört basamaklı pin kodunu girmek için **0-9 sayısal tuş takımını** kullanın.

◈

Bu işlemi ilk kez gerçekleştirdiğinizde '3308' olan varsayılan şifreyi girin.

 $\rightarrow$  Sınıflandırma düzeyini ayarlama menüsü ekrana gelir.

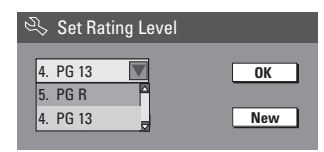

- Dört basamaklı pin kodunu unutmanız halinde varsayılan şifre 3308 dir.
- $\bullet$  İstenilen dili vurgulamak için  $\blacktriangle \blacktriangledown$  tuşlarını kullanın ve sonra onaylamak için **OK** (Tamam) düğmesine basın.
- **4** İstenilen ebeveyn sınıflandırma düzeyini seçmek için  $\blacktriangle\blacktriangledown$  tuşlarını kullanın, daha sonra menüde **OK** 'e geçin ve onaylamak için uzaktan kumanda üzerindeki **OK** (Tamam) düğmesine basın.

 $\rightarrow$  Ebeveyn kontrolünü kapatmak ve tüm disklerin oynatılmasını sağlamak için { **Off** } (Kapalı) seçeneğini seçin.

## **Düzey açıklamaları**

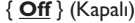

– Ebeveyn Kontrolü aktif değildir.

{ **1. Kid Safe** } (1. Düşük Seviye Çocuk Koruması) ~ { **2. G** } (Çocuklar Seyredebilir) – Yüksek Seviye Çocuk Koruması; her yaştan izleyici için uygun.

#### { **3. PG** }

– Ebeveyn Onayı tavsiye edilir.

## { **4. PG13** }

– 13 yaş altı çocuklar için uygun değil.

## ${5. PG R} > {6. R}$

– Yasaklı; Ailelerin 17 yaş altındaki çocukların izlemesini yasaklaması veya bir ebeveyn veya yetişkin kişi gözetiminde izlemesine izin vermesi tavsiye edilmektedir.

## { **7. NC 17** }

– 17 ya altındaki çocuklar izlememelidir; 17 yaş altındaki çocukların izlemesi tavsiye edilmez.

#### { **8. Adult** } (Yetişkinler için)

– Yetişkinler için; görsel cinsel içerik, şiddet veya dil nedeniyle sadece yetişkinler tarafından izlenmelidir.

Seçmiş olduğunuz düzeyden daha yüksek olan DVD'ler, dört basamaklı pin kodunu girmediğiniz sürece oynatılamaz.

#### *Faydalı ipuçları:*

*– Bu özellik, disk üreticisi diski kodlamadıysa görüntülemeyi sınırlandırmayacaktır.*

*– VCD, SVCD ve CD'lerde seviye göstergesi olmadığından ebeveyn denetimi bu tür diskleri etkilemez. Bu aynı zamanda yasa dışı çoğaltılan DVD'ler için de geçerlidir.*

*– Bazı DVD'ler, kapaklarında film sınıfı belirtiliyor olsa bile bir sınıflandırma ile kodlanmamış olabilirler. Düzey özelliği bu tür disklerin yürütülmesini engellemez.*

*İPUCU*: Altı çizili seçenek fabrikanın varsayılan ayarıdır. Bir önceki menü maddesine geri gitmek için < düğmesine basın. Menüden çıkmak için **SYSTEM-MENU** (Sistem-Menü) düğmesine basın.

## **Şifrenin ayarlanması veya değiştirilmesi**

Yasaklı bir diski oynatmak için veya pin kodu istendiğinde dört basamaklı şifrenizi girmelisiniz.

**Turkish** lurkisl

◈

## A 'Sistem Menüsü-Oynatma' içinde { **Parental Rating Level** } (Ebeveyn Sınıflandırma Düzeyi) seçeneğini seçmek için  $\blacktriangle\blacktriangledown$  tuşlarını kullanın ve **OK** (Tamam) düğmesine basın.

 $\rightarrow$  Dört basamaklı pin kodunuzu girmeniz istenecektir.

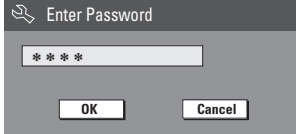

B Dört basamaklı pin kodunu girmek için **0-9 sayısal tuş takımını** kullanmalı, menüde **OK** seçmeli ve daha sonra da onaylamak için **OK** (Tamam) düğmesine basmalısınız.  $\rightarrow$  Sınıflandırma düzeyini ayarlama menüsü ekrana gelir.

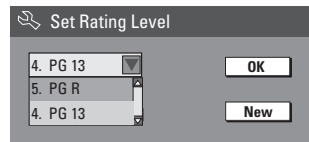

C Yeni şifre menüsüne erişim için menüde **New** seçeneğine geçip **OK** (Tamam) düğmesine basmalısınız.

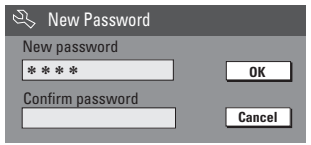

- D Yeni dört basamaklı pin kodunu girmek için **0-9 sayısal tuş takımını** kullanın ve daha sonra bir sonraki giriş alanını seçmek için  $\blacktriangledown$ tuşuna basıp aynı pin kodunu bir kez daha girin.
- E Menüde **OK** 'e geçin ve onaylamak için **OK** (Tamam) düğmesine basın.
	- Î Değişikliği iptal etmek için **CANCEL** 'i seçin ve **OK** (Tamam) düğmesine basın.

## **Dijital Ses Çıkışı**

DVD kaydediciyi TV ve diğer cihazlara bağladıktan sonra dijital çıkış ayarlarını değiştirmek isteyebilirsiniz. Dijital Çıkış seçeneğini sadece DVD kaydedicinin koaksiyal jakını kullandıysanız seçin.

A 'Sistem Menüsü Oynatma' içinde { **Digital Audio Output** } (Dijital Ses Çıkışı) seçeneğini seçmek için  $\blacktriangle \blacktriangledown$  tuşlarını kullanın ve **OK** (Tamam) düğmesine basın.

## { **ALL** } (Tümü)

DVD kaydediciyi Çoklu Kanallı dekodere sahip bir stereo alıcıya KOAKSİYAL jak kullanarak bağlıyorsanız bu seçeneği seçin.

## { **LPCM** }

Bağlı olan ses cihazında çoklu kanallı ses çözme özelliği bulunmuyorsa bu seçeneği seçin. Dolby Digital ve MPEG-2 çoklu kanal sinyalleri PCM (Pulse Code Modulation) formatına dönüştürülür

<sup>2</sup> Bir ayar seçmek için **AV** tuşlarını kullanın ve sonra onaylamak için **OK** (Tamam) düğmesine basın.

*İPUCU*: Altı çizili seçenek fabrikanın varsayılan ayarıdır. Bir önceki menü maddesine geri gitmek için < düğmesine basın. Menüden çıkmak için **SYSTEM-MENU** (Sistem-Menü) düğmesine basın.

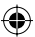

## **Sistem Menüsüne Erişim - Kayıt**

Bkz. sayfa 81~83, "Kayıt ayarları".

## **Sistem Menüsüne Erişim - Dil**

Bkz. sayfa 79, "Dil Ayarlama".

## **Sistem Menüsüne Erişim - Kanal Ayarlama**

Bkz. sayfa 77~79, "TV kanalı programlama"

## **Sistem Menüsüne Erişim - Saat**

**Tarih ve Saat**

◈

Bkz. sayfa 80, "Saat ve tarihin ayarlanması".

*İPUCU*: Altı çizili seçenek fabrikanın varsayılan ayarıdır. Bir önceki menü maddesine geri gitmek için < düğmesine basın. Menüden çıkmak için **SYSTEM-MENU** (Sistem-Menü) düğmesine basın.

**Turkish**

# **Sorun Giderme**

## **UYARI**

**Hiçbir koşulda sisteminizi kendiniz onarmaya çalışmayın; bu garantinizi geçersiz kılacaktır. Elektrik çarpma riski olduğundan sistemi açmayın.**

**Bir arıza oluşursa, sistemi onarıma götürmeden önce aşağıda belirtilen noktaları denetleyin. Bu ipuçlarıyla sorunu çözemiyorsanız, yardım için satıcınızı veya Philips'i arayın.**

⊕

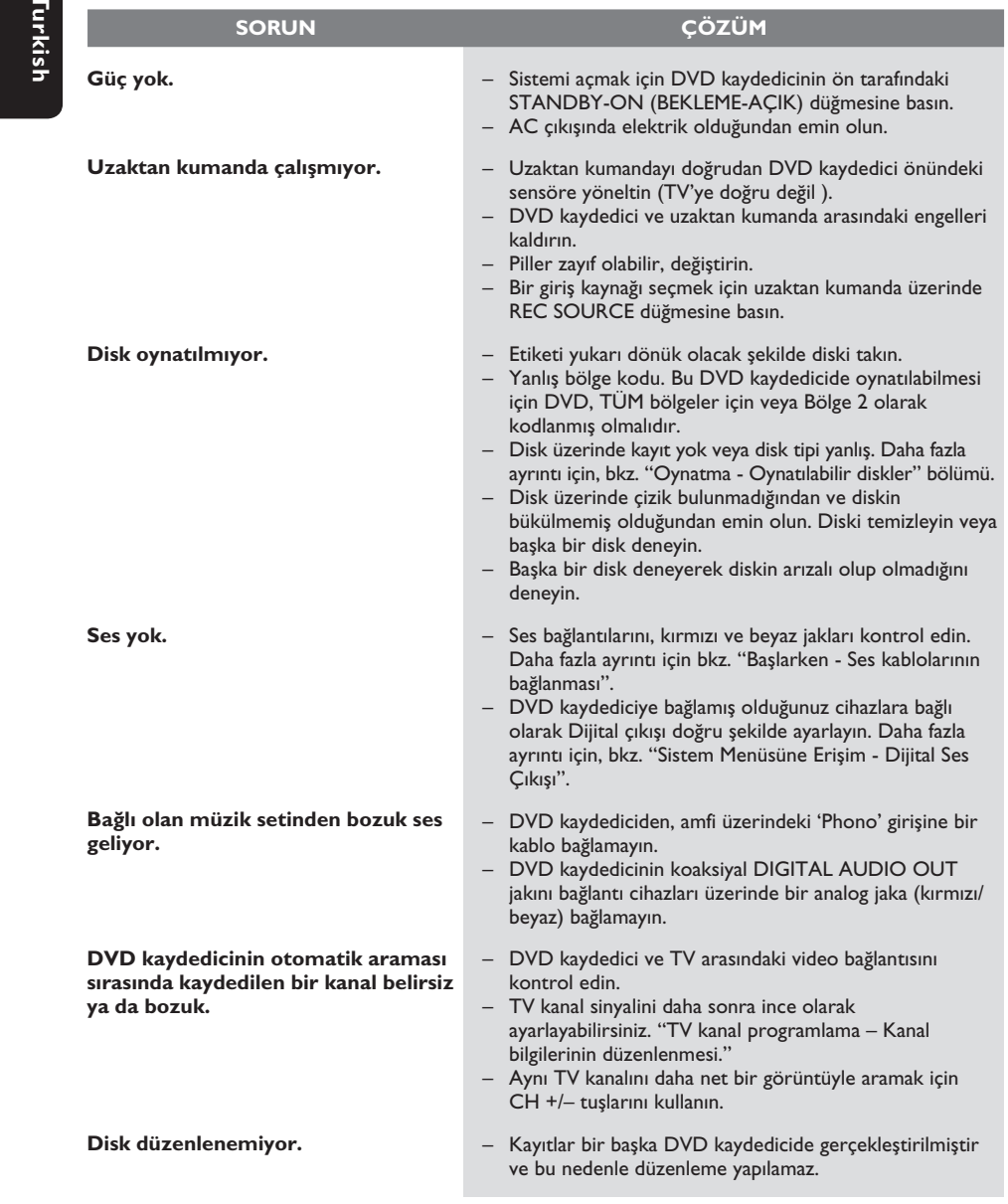

◈

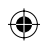

# **Sorun Giderme (devamı)**

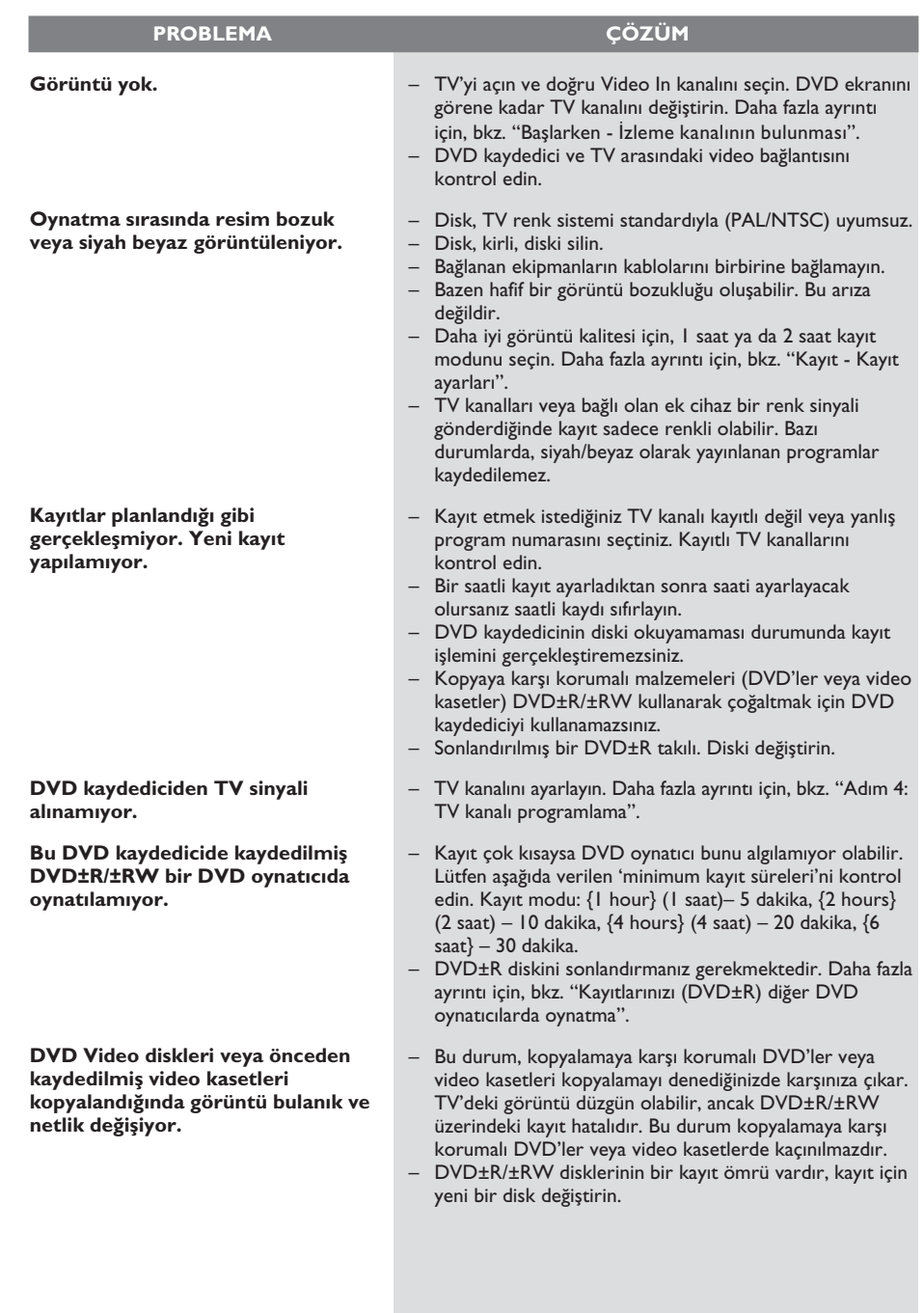

 $\bigcirc$ 

 $\bigoplus$ 

111

# **Spesifikasyon**

#### **Görüntü/Ekran**

- En/boy oranı: 4:3, 16:9
- D/A dönüştürücü: 10 bit, 54 MHz
- A/D dönüştürücü: 10 bit, 54 MHz

#### **Ses**

- D/A dönüştürücü: 24 bit, 96 kHz
- A/D dönüştürücü: 24 bit, 96 kHz
- Sinyal/parazit oranı: 106
- Yanses (1kHz): 105 dB
- Dinamik Aralık (1kHz): 90 dB

## **Video Kaydı**

- Kayıt sistemi: PAL
- Sıkıştırma formatları: MPEG2
- Kayıt modları: 1 Saat (yüksek kalite), 2 Saat (DVD kalitesi), 4 saat (VHS kalitesi), 6 saat (VHS kalitesi)
- Ses sıkıştırma: Dolby Digital

## **Video Oynatma**

- Disk oynatma ortamı: CD, CD-R/-RW, DVD, DVD-Video, DVD±R/±RW, SVCD, Video CD,
- Sıkıştırma formatları: MPEG2, MPEG1
- Video disk oynatma sistemi: NTSC, PAL

## **Ses Oynatma**

- Disk oynatma ortamı: CD, CD-R/-RW, MP3-CD, MP3-DVD
- Sıkıştırma formatları: Dolby Digital, DTS, MP3, MPEG2 Multichannel, PCM
- MP3 bit oranları: 32~256 kbps ve VBR

## **Sabit Görüntü Oynatma**

- Disk formatları: DVD±R/±RW. Resim CD'si
- Resim sıkıştırma formatları: JPEG
- Resim geliştirme: Döndürme

#### **Depolama Ortamı**

• Kayıt Ortamı: DVD±R, DVD±RW

## **Tuner/Alma/Verme**

- TV sistemi: PAL
- Anten Girişi: 75 Ohm koaksiyal (IEC75)

## **Bağlanabilirlik**

- Arka Bağlantılar:
- Scart (2x)
- S- Video Çıkışı • Video (CVBS) Çıkışı
- Sol/sağ ses çıkışı
- 
- Dijital ses çıkışı (koaksiyal)
- RF anten girişi
- RF TV çıkışı
- Şebeke elektriği Ön bağlantılar:
- S-Video girişi
- Video Girişi
- Sol/sağ ses girişi

#### **Kolaylık**

- Programlama/Saat Özellikleri: Günlük/Haftalık, Program Tekrarlama, Manuel Saat, Tek Dokunuşta Kayıt, SHOWVIEW®
- Programlanabilir olay sayısı: 8

#### **Güç**

- Güç kaynağı: 220~230 V; 50 Hz
- Tüketim: 27 W (tipik)
- Beklemede güç tüketimi: < 3W

#### **Kasa**

- Boyutlar (gxyxd):  $435 \times 65 \times 285$  mm
- Net Ağırlık: 3,85 kg

**Bu set herhangi bir fan ya da havalandırma olmadan tasarlanmıştır. Isı dağılımı metal muhafaza üzerinden gerçekleşir.**

**Bu nedenle çalıştırıldığında setin ısınması NORMALDİR.**

**Not: Setin üzerine ya da altına ısı dağıtımını engelleyecek şekilde hiçbir şey yerleştirmeyin.**

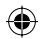

◈

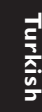

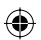

**Analog:** Sayılara dönüşmeyen ses. Dijital sesin belirli sayısal değerleri varken, analog ses değişir. Bu yuvalar sesi, sol ve sağ olmak üzere iki kanaldan gönderir.

**En boy oranı:** Görüntülenen resmin dikey ve yatay boyut oranı. Geleneksel TV yatay - dikey oranı 4:3 değerindeyken, geniş ekran oranı 16:9 değerindedir.

**AUDIO OUT Yuvaları:** Sesi başka bir sisteme (TV, Stereo, vb.) gönderen, sisteminin arkasındaki kırmızı ve beyaz yuvalar.

**Bölüm:** Bir DVD'de başlıklardan daha küçük olarak bulunan görüntü ya da müzik parçasıdır. Bir başlık birden fazla bölümden oluşur. Her bölüme, aradığınız bölümü bulmanızı sağlayan bir bölüm numarası verilir.

**Bileşen Görüntü Çıkış Yuvaları:** Bileşen Görüntü Giriş yuvalarına (R/G/B, Y/Pb/Pr, vb.) sahip bir TV'ye yüksek kalitede görüntü gönderen, DVD Sisteminin arkasındaki yuvalar.

**Dijital:** Sayısal değerlere dönüştürülmüş ses. Dijital ses, KOAKSİYEL DİJİTAL SES ÇIKIŞI kullanılırken elde edilir. Bu yuvalar sesi, analogta olduğu gibi iki kanal yerine, birden fazla kanal üzerinden gönderir.

**Disk menüsü:** DVD'de kayıtlı görüntü, ses, alt yazı, çoklu açı vb. arasından seçim yapmak için hazırlanmış bir ekran görüntüsüdür.

**Dolby Digital:** Dolby Laboratories tarafından geliştirilen, altı kanallı dijital sese (ön sol ve sağ, surround sol ve sağ, orta ve subwoofer) sahip olan surround ses sistemi.

◈

**DTS:** Dijital Sinema Sistemleri. Bu bir saran ses sistemidir fakat Dolby Digital'dan farklıdır. Bu biçimler farklı şirketler tarafından geliştirilmiştir.

**Dizin Görüntü Ekranı:** Bir DVD±RW veya DVD±R diskin içeriğine göz atmanıza olanak sağlayan bir ekrandır. Bir Dizin Görüntü Ekranı her bir kaydı temsil eder.

**JPEG:** Çok yaygın bir hareketsiz görüntü biçimidir. Joint Photographic Expert Group tarafından piyasaya çıkarılan, yüksek sıkıştırma oranına karşın görüntü kalitesinde küçük bir düşüş gösteren hareketsiz görüntü veri sıkıştırma sistemi.

**MP3:** Ses verileri sıkıştırma sistemine sahip dosya biçimi. "MP3", Motion Picture Experts Group 1 (veya MPEG-1) Audio Layer 3 kısaltmasıdır. Bir CD-R veya CD-RW, MP3 formatını kullanarak normal bir CD'ye oranla 10 kat daha fazla veri içerebilir.

**MPEG:** Motion Picture Experts Group. Dijital ses ve görüntü için bir dizi sıkıştırma sistemi.

**Çok kanallı:** DVD'ler, her ses parçası bir ses alanı oluşturacak şekilde biçimlendirilir. Çok kanallı, üç veya daha çok kanalın olduğu ses parçalarının yapısını anlatır.

**PBC:** Oynatım Kontrolü. Video CD veya SVCD'de oynatmayı kontrol etmek için kayıtlı sinyaldir. PBC'yi destekleyen Video CD veya SVCD'de kayıtlı menü ekranlarını kullanarak etkileşimli oynatma ve aramanın keyfine varırsınız.

**PCM:** Darbe Kodu Modülasyonu. Bir dijital ses kodlama sistemi.

**Ebeveyn denetimi:** Disk oynatımı kullanıcı yaşına veya ülkelerdeki sınırlandırma düzeyine göre sınırlandırır. Sınırlamalar, diskten diske değişebilir; etkinleştirildiğinde, yazılım düzeyi kullanıcı ayar düzeyinden yüksekse oynatmaya izin verilmez.

**Bölge kodu:** Disklerin yalnızca atanan bölgelerde yürütülmesini sağlayan sistem. Bu cihaz, yalnızca bölge kodlarıyla uyumlu diskleri oynatır. Cihazın bölge kodunu ürün etiketine bakarak bulabilirsiniz. Bazı diskler birden çok bölgeyle (veya TÜM bölgeler ile) uyumludur.

**S-Video:** Parlaklık ve renk için ayrı sinyaller göndererek net görüntü sağlar. S-Video'yu yalnızca TV'nizin S-Video Girişi varsa kullanabilirsiniz.

**Surround:** Tam bir gerçeklik duygusu vermek için, dinleyenin çevresine birden çok hoparlör yerleştirerek üç boyutlu ses alanları oluşturan sistemdir.

**Başlık:** DVD'deki film veya müzik bölümlerinden en uzun olanıdır. Her başlığa, aradığınız başlığı bulmanızı sağlayan bir başlık numarası verilir.

**VIDEO OUT yuvası:** DVD görüntülerini TV'ye gönderen, DVD sisteminin arkasındaki sarı yuva.

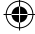

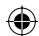

# **TV System Guide**

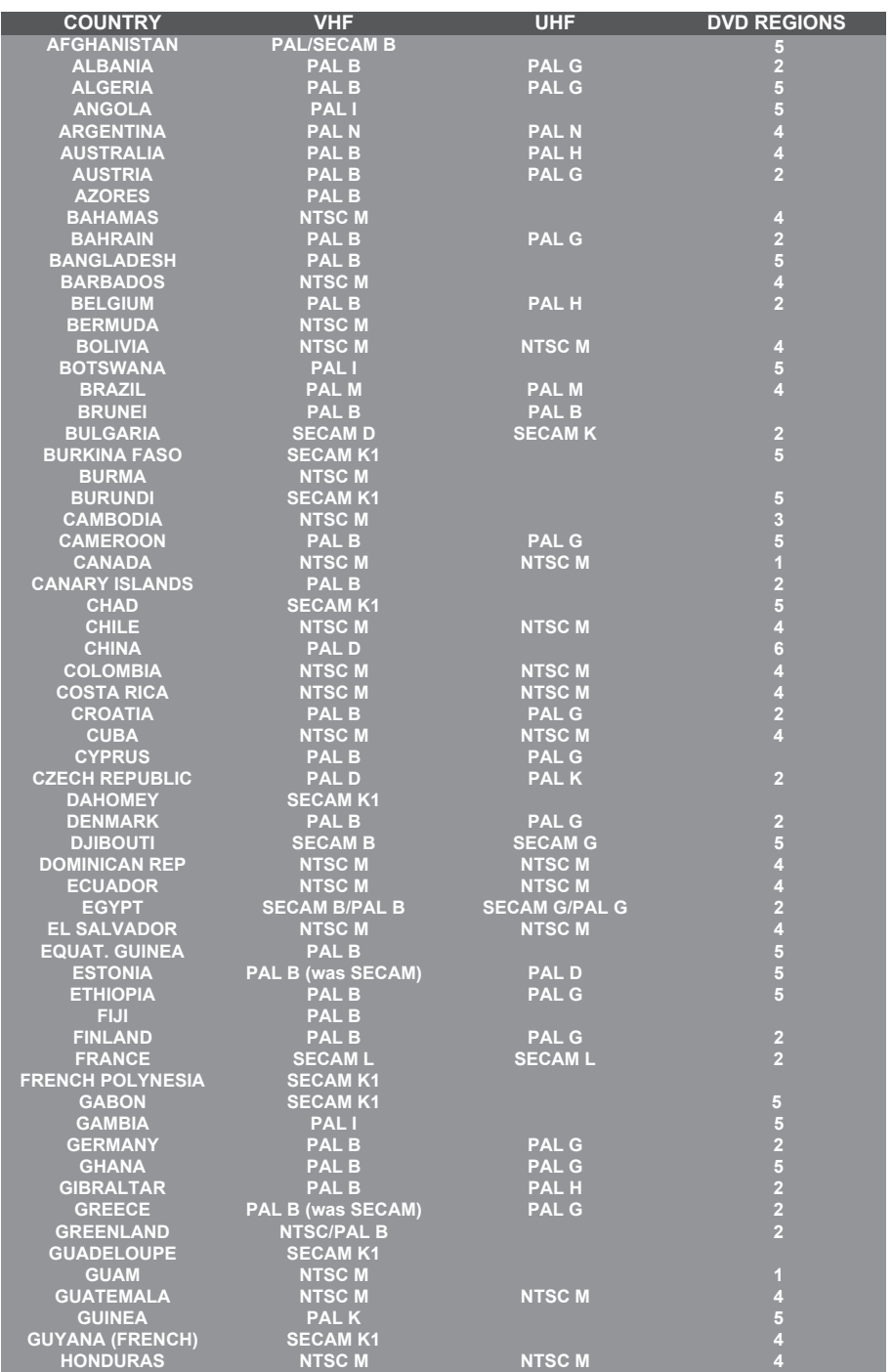

114

 $\bigoplus$ 

 $\bigcirc$ 

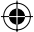

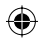

# **TV System Guide (continued)**

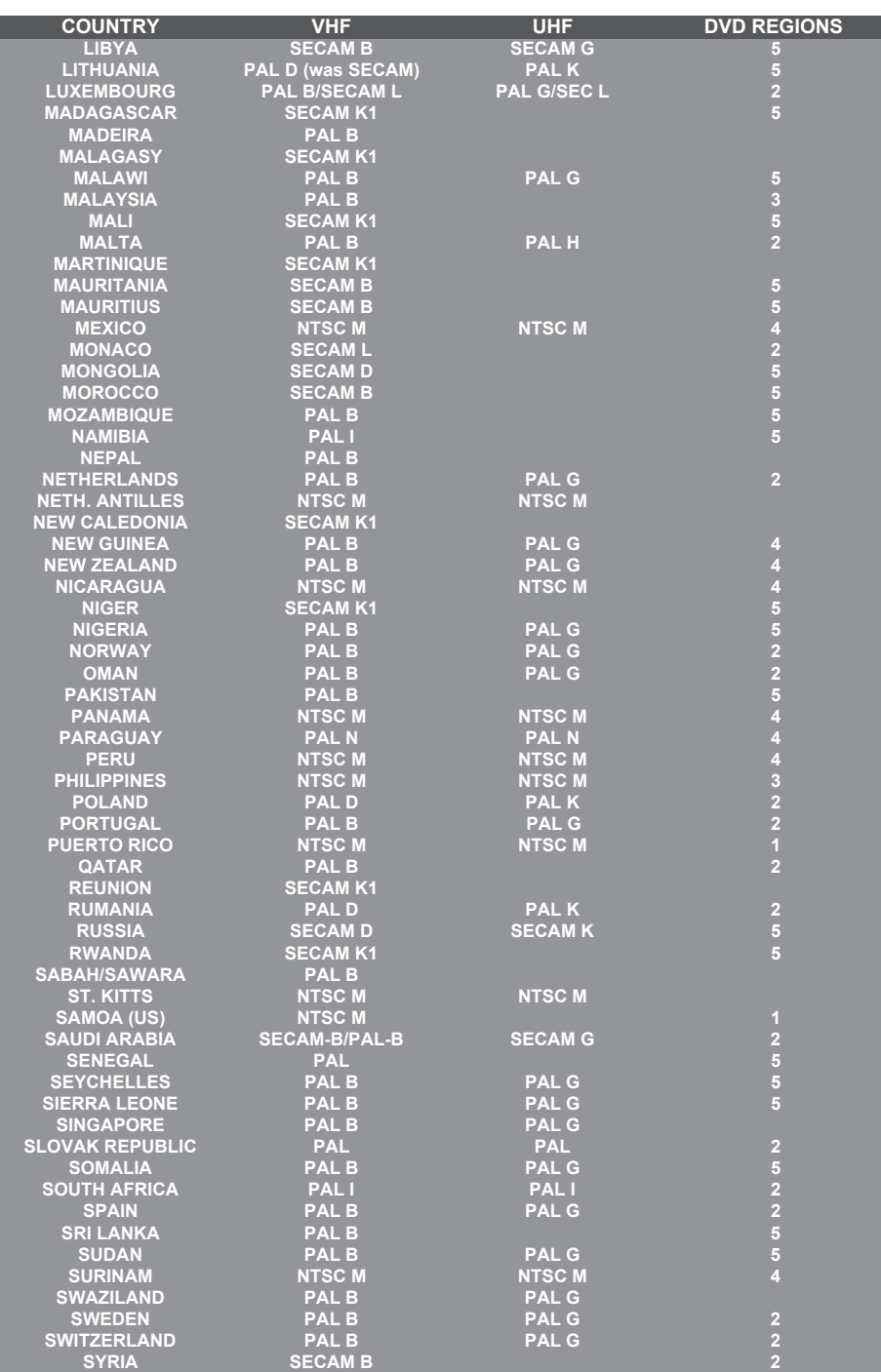

115

 $\bigoplus$ 

 $\bigoplus$ 

dvdr3305\_back\_16812.indd 116 vdr3305\_back\_16812.indd 2005-10-25 4:18:02 PM 005-10-25

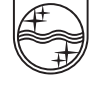

**PHILIPS** 

SgpJP-0544/02-2

◈

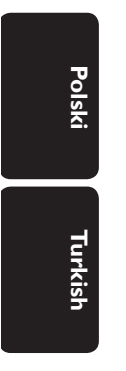

◈

Meet Philips at the Internet http://www.philips.com http://www.philips.com/support

 $\bigoplus$ 

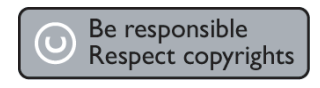

**CLASS 1 LASER PRODUCT**

3139 246 16812

DVDR3305